# **FIREWALL PROTECTIONS HELP GUIDE**

# **OVH/NFO/VPN SETUP FOR UBUNTU**

#### **OVH/NFO/VPN SETUP FOR UBUNTU**

**==============================================**

Build Your VPN with softeather/OpenVPN

wget -O se-install https://raw.githubusercontent.com/icoexist/softether-autoinstall/master/ubuntu/se-install-ubuntu.bash && chmod +x se-install && ./se-install

## **"CHANGE SSH PORT"**

Step 1. "Copy Below Content to change your ssh port"

=========================================

Type or Copy Below:

=========================

nano /etc/ssh/sshd\_config

=========================

What it should look when doing this: Example Before:

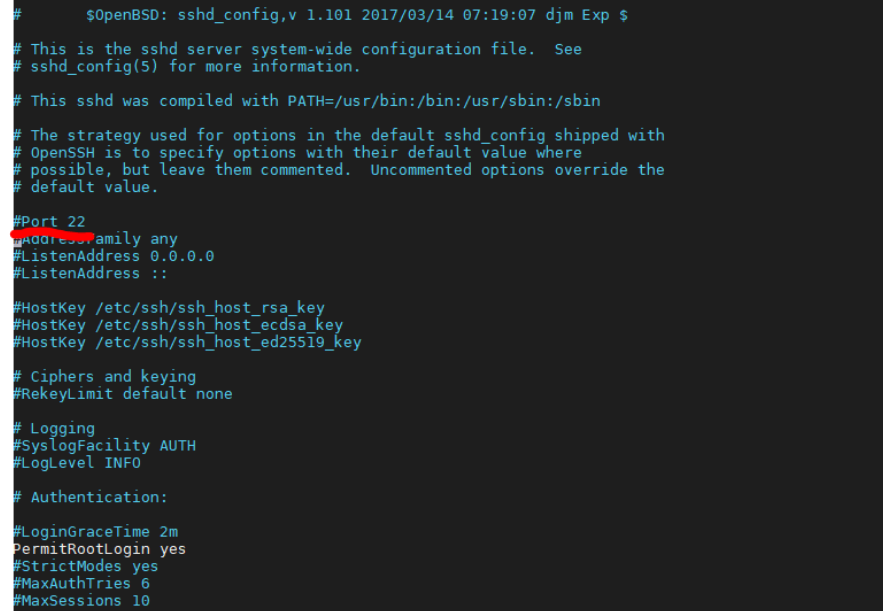

Example After:

 $\overline{\phantom{a}}$ 

#### \$0penBSD: sshd config, v 1.101 2017/03/14 07:19:07 djm Exp \$

This is the sshd server system-wide configuration file. See<br>'sshd\_config(5) for more information.

This sshd was compiled with PATH=/usr/bin:/bin:/usr/sbin:/sbin

The strategy used for options in the default sshd\_config shipped with rime strategy used for options in the default ssnd\_config snipped with<br>f OpenSSH is to specify options with their default value where<br>f possible, but leave them commented. Uncommented options override the<br>f default value.

#### Port 56654

when your<br>#ListenAddress 0.0.0.0<br>#ListenAddress ::

#HostKey /etc/ssh/ssh\_host\_rsa\_key<br>#HostKey /etc/ssh/ssh\_host\_ecdsa\_key<br>#HostKey /etc/ssh/ssh\_host\_ed25519\_key

# Ciphers and keying<br>#RekeyLimit default none

# Logging<br>#SyslogFacility AUTH<br>#LogLevel INFO

Authentication:

#LoginGraceTime 2m PermitRootLogin yes #StrictModes yes #MaxAuthTries 6 #MaxSessions 10

Once you choose your High Port

```
===============================
```
Save by pressing Ctrl + O

```
===============================
```
than Press Enter

```
===============================
```
Once done

Press Ctrl + Z

Step 2.

You want to then type below of your port you just changed to:

Example: sudo ufw allow 56654

=====================================================================================

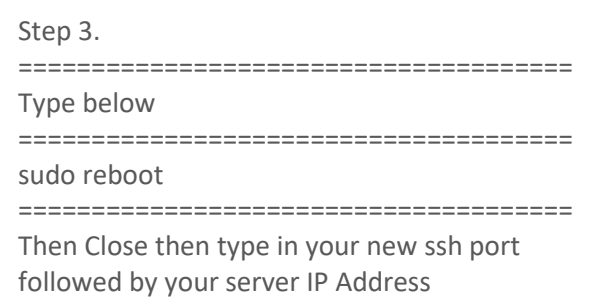

š,

#### **UPDATE YOUR UBUNTU OPERATING SYSTEM FOR YOUR VPS OR DEDICATED SERVER: ==============================================**

Type or Copy below this line:

sudo apt update sudo apt full-upgrade

# **GET LIVE PATCH TO REDUCE REBOOTS DUE TO UPDATES**

Follow the link here: https://auth.livepatch.canonical.com/

Click ubuntu user if you don't have account make one its free Instructions will show you what to do

====================================================

# **FLUSH ALL IN COMING TRAFFIC**

====================================================

tcpdump -n -i any

# **CLOSE UDP PORTS:**

iptables -A INPUT -p udp --dport 15 -j DROP

## **CLOSE TCP PORTS:**

iptables -A INPUT -p tcp --dport 15 -j DROP

# **OPTIONAL: SEE EVERYONE ON THE SERVER**

#### **TYPE: "W"**

ř.

# **CAPTURE ATTACKS**

tcpdump -w ~/Patch.dmp -c 100000 tcp port not 80

# **SEE WHO'S PINGING YOU**

**==============================================**

tcpdump -a icmp

# **OPTIONAL: FILTER PORTS**

iptables -A INPUT -p tcp --dport 1480 -j DROP

## **OPTIONAL: CHECKING CURRENT IPTABLES**

**==============================================**

iptables -L –v

÷,

#### **OPTIONAL: SETTING NAT/MANGLE/RAW TABLES**

iptables -t nat -P PREROUTING ACCEPT iptables -t nat -P OUTPUT ACCEPT iptables -t nat -P POSTROUTING ACCEPT iptables -t mangle -P PREROUTING ACCEPT iptables -t mangle -P INPUT ACCEPT iptables -t mangle -P FORWARD ACCEPT iptables -t mangle -P OUTPUT ACCEPT iptables -t mangle -P POSTROUTING ACCEPT

#### **USE: REJECT SPOOFED PACKETS**

iptables -A INPUT -s 10.0.0.0/8 -j DROP iptables -A INPUT -s 169.254.0.0/16 -j DROP iptables -A INPUT -s 172.16.0.0/12 -j DROP iptables -A INPUT -i eth0 -s 127.0.0.0/8 -j DROP iptables -A INPUT -s 224.0.0.0/4 -j DROP iptables -A INPUT -d 224.0.0.0/4 -j DROP iptables -A INPUT -s 240.0.0.0/5 -j DROP iptables -A INPUT -d 240.0.0.0/5 -j DROP iptables -A INPUT -s 0.0.0.0/8 -j DROP iptables -A INPUT -d 0.0.0.0/8 -j DROP iptables -A INPUT -d 239.255.255.0/24 -j DROP iptables -A INPUT -d 255.255.255.255 -j DROP

#### **USE: DROP ALL INVALID PACKETS**

iptables -A INPUT -m state --state INVALID -j DROP iptables -A FORWARD -m state --state INVALID -j DROP iptables -A OUTPUT -m state --state INVALID -j DROP iptables -t mangle -A PREROUTING -m conntrack --ctstate INVALID -j DROP Iptables -t mangle -A PREROUTING -p tcp ! --syn -m conntrack --ctstate NEW -j DROP Iptables -t mangle -A PREROUTING -p tcp -m conntrack --ctstate NEW -m tcpmss ! --mss 536:65535 -j DROP iptables -A INPUT -m conntrack --ctstate INVALID -j DROP iptables -A OUTPUT -m conntrack --ctstate INVALID -j DROP iptables -A FORWARD -m conntrack --ctstate INVALID -j DROP iptables -A INPUT -m state --state INVALID -j DROP iptables -A FORWARD -m state --state INVALID -j DROP iptables -A OUTPUT -m state --state INVALID -j DROP

÷,

#### **USE: BLOCK SPOOFED PACKETS**

ř.

iptables -t mangle -A PREROUTING -s 224.0.0.0/3 -j DROP iptables -t mangle -A PREROUTING -s 169.254.0.0/16 -j DROP iptables -t mangle -A PREROUTING -s 172.16.0.0/12 -j DROP iptables -t mangle -A PREROUTING -s 192.0.2.0/24 -j DROP iptables -t mangle -A PREROUTING -s 192.168.0.0/16 -j DROP iptables -t mangle -A PREROUTING -s 10.0.0.0/8 -j DROP iptables -t mangle -A PREROUTING -s 0.0.0.0/8 -j DROP iptables -t mangle -A PREROUTING -s 240.0.0.0/5 -j DROP Iptables -t mangle -A PREROUTING -s 127.0.0.0/8 ! -i lo -j DROP iptables -A INPUT -s 10.0.0.0/8 -j DROP iptables -A INPUT -s 169.254.0.0/16 -j DROP iptables -A INPUT -s 172.16.0.0/12 -j DROP iptables -A INPUT -i eth0 -s 127.0.0.0/8 -j DROP iptables -A INPUT -s 224.0.0.0/4 -j DROP iptables -A INPUT -d 224.0.0.0/4 -j DROP iptables -A INPUT -s 240.0.0.0/5 -j DROP iptables -A INPUT -d 240.0.0.0/5 -j DROP iptables -A INPUT -s 0.0.0.0/8 -j DROP iptables -A INPUT -d 0.0.0.0/8 -j DROP iptables -A INPUT -d 239.255.255.0/24 -j DROP iptables -A INPUT -d 255.255.255.255 -j DROP iptables -A INPUT -s 169.254.0.0/16 -j DROP iptables -A INPUT -s 172.16.0.0/12 -j DROP iptables -A INPUT -s 127.0.0.0/8 -j DROP iptables -A INPUT -s 224.0.0.0/4 -j DROP iptables -A INPUT -d 224.0.0.0/4 -j DROP iptables -A INPUT -s 240.0.0.0/5 -j DROP iptables -A INPUT -d 240.0.0.0/5 -j DROP iptables -A INPUT -s 0.0.0.0/8 -j DROP iptables -A INPUT -d 0.0.0.0/8 -j DROP

iptables -A INPUT -d 239.255.255.0/24 -j DROP iptables -A INPUT -d 255.255.255.255 -j DROP

ř.

#### **USE: BLOCK PACKETS WITH BOGUS TCP FLAGS**

iptables -t mangle -A PREROUTING -p tcp --tcp-flags FIN,SYN,RST,PSH,ACK,URG NONE -j DROP iptables -t mangle -A PREROUTING -p tcp --tcp-flags FIN,SYN FIN,SYN -j DROP iptables -t mangle -A PREROUTING -p tcp --tcp-flags SYN,RST SYN,RST -j DROP iptables -t mangle -A PREROUTING -p tcp --tcp-flags SYN,FIN SYN,FIN -j DROP iptables -t mangle -A PREROUTING -p tcp --tcp-flags FIN,RST FIN,RST -j DROP iptables -t mangle -A PREROUTING -p tcp --tcp-flags FIN,ACK FIN -j DROP iptables -t mangle -A PREROUTING -p tcp --tcp-flags ACK,URG URG -j DROP iptables -t mangle -A PREROUTING -p tcp --tcp-flags ACK,FIN FIN -j DROP iptables -t mangle -A PREROUTING -p tcp --tcp-flags ACK,PSH PSH -j DROP iptables -t mangle -A PREROUTING -p tcp --tcp-flags ALL ALL -j DROP iptables -t mangle -A PREROUTING -p tcp --tcp-flags ALL NONE -j DROP iptables -t mangle -A PREROUTING -p tcp --tcp-flags ALL FIN,PSH,URG -j DROP iptables -t mangle -A PREROUTING -p tcp --tcp-flags ALL SYN,FIN,PSH,URG -j DROP iptables -t mangle -A PREROUTING -p tcp --tcp-flags ALL SYN,RST,ACK,FIN,URG -j DROP iptables -A INPUT -m state --state ESTABLISHED,RELATED -j ACCEPT iptables -A INPUT -i lo -j ACCEPT iptables -A INPUT -p tcp --dport 21 -s 192.168.1.0/24 -j ACCEPT iptables -A INPUT -p tcp --dport 22 -s 192.168.1.0/24 -j ACCEPT iptables -A INPUT -p tcp --dport 80 -j ACCEPT iptables -A INPUT -p tcp --dport 10000 -s 192.168.1.0/24 -j ACCEPT iptables -t mangle -A PREROUTING -p tcp --tcp-flags FIN,SYN,RST,PSH,ACK,URG NONE -j DROP iptables -t mangle -A PREROUTING -p tcp --tcp-flags FIN,SYN FIN,SYN -j DROP iptables -t mangle -A PREROUTING -p tcp --tcp-flags SYN,RST SYN,RST -j DROP iptables -t mangle -A PREROUTING -p tcp --tcp-flags FIN,RST FIN,RST -j DROP iptables -t mangle -A PREROUTING -p tcp --tcp-flags FIN,ACK FIN -j DROP iptables -t mangle -A PREROUTING -p tcp --tcp-flags ACK,URG URG -j DROP iptables -t mangle -A PREROUTING -p tcp --tcp-flags ACK,FIN FIN -j DROP iptables -t mangle -A PREROUTING -p tcp --tcp-flags ACK,PSH PSH -j DROP

iptables -t mangle -A PREROUTING -p tcp --tcp-flags ALL ALL -j DROP iptables -t mangle -A PREROUTING -p tcp --tcp-flags ALL NONE -j DROP iptables -t mangle -A PREROUTING -p tcp --tcp-flags ALL FIN,PSH,URG -j DROP iptables -t mangle -A PREROUTING -p tcp --tcp-flags ALL SYN,FIN,PSH,URG -j DROP iptables -t mangle -A PREROUTING -p tcp --tcp-flags ALL SYN,RST,ACK,FIN,URG -j DROP iptables -A INPUT -p tcp -m tcp --tcp-flags FIN,SYN,RST,PSH,ACK,URG FIN,SYN,RST,PSH,ACK,URG -j DROP iptables -A INPUT -p tcp -m tcp --tcp-flags FIN,SYN,RST,PSH,ACK,URG NONE -j DROP iptables -A INPUT -p tcp -m tcp --tcp-flags FIN,SYN,RST,PSH,ACK,URG FIN,PSH,URG -j DROP iptables -A INPUT -p tcp -m tcp --tcp-flags FIN,SYN,RST,PSH,ACK,URG FIN,SYN,PSH,URG -j DROP iptables -A INPUT -p tcp -m tcp --tcp-flags FIN,SYN,RST,PSH,ACK,URG FIN,SYN,RST,ACK,URG -j DROP

#### **USE: PATCHING DOS ATTACKS**

ř.

iptables -A INPUT -s 73.144.69.72 -j DROP iptables -A INPUT -s 104.24.100.100 -j DROP iptables -A INPUT -s 104.24.31.73 -j DROP iptables -A INPUT -s 159.89.89.88 -j DROP iptables -I INPUT -s 157.230.225.45 -j DROP iptables -I INPUT -s 118.24.236.219 -j DROP iptables -I INPUT -s 118.89.142.127 -j DROP iptables -I INPUT -s 182.100.67.15 -j DROP iptables -I INPUT -s 118.24.231.39 -j DROP iptables -I INPUT -s 207.154.206.212 -j DROP iptables -I INPUT -s 134.208.23.110 -j DROP iptables -I INPUT -s 213.111.35.160 -j DROP iptables -I INPUT -s 170.210.68.163 -j DROP iptables -I INPUT -s 209.141.50.57 -j DROP iptables -I INPUT -s 51.68.82.218 -j DROP iptables -I INPUT -s 73.34.124.146 -j DROP iptables -I INPUT -s 207.154.206.212 -j DROP iptables -I INPUT -s 118.24.236.219 -j DROP iptables -I INPUT -s 118.89.142.127 -j DROP iptables -I INPUT -s 182.100.67.15 -j DROP

iptables -I INPUT -s 118.24.231.39 -j DROP iptables -I INPUT -s 207.154.206.212 -j DROP iptables -I INPUT -s 134.208.23.110 -j DROP iptables -I INPUT -s 213.111.35.160 -j DROP iptables -I INPUT -s 170.210.68.163 -j DROP iptables -I INPUT -s 209.141.50.57 -j DROP iptables -I INPUT -s 51.68.82.218 -j DROP iptables -I INPUT -s 73.34.124.146 -j DROP iptables -I INPUT -s 207.154.206.212 -j DROP iptables -I INPUT -s 51.77.227.246 -j DROP

î.

#### **USE: APPLYING BASIC DOS / DDOS FILTERS**

iptables -A INPUT -s 73.144.69.72 -j DROP iptables -A INPUT -s 104.24.100.100 -j DROP iptables -A INPUT -s 104.24.31.73 -j DROP iptables -A INPUT -s 159.89.89.88 -j DROP iptables -I INPUT -s 157.230.225.45 -j DROP iptables -I INPUT -s 118.24.236.219 -j DROP iptables -I INPUT -s 118.89.142.127 -j DROP iptables -I INPUT -s 182.100.67.15 -j DROP iptables -I INPUT -s 118.24.231.39 -j DROP iptables -I INPUT -s 207.154.206.212 -j DROP iptables -I INPUT -s 134.208.23.110 -j DROP iptables -I INPUT -s 213.111.35.160 -j DROP iptables -I INPUT -s 170.210.68.163 -j DROP iptables -I INPUT -s 209.141.50.57 -j DROP iptables -I INPUT -s 51.68.82.218 -j DROP iptables -I INPUT -s 73.34.124.146 -j DROP iptables -I INPUT -s 207.154.206.212 -j DROP iptables -I INPUT -s 118.24.236.219 -j DROP iptables -I INPUT -s 118.89.142.127 -j DROP iptables -I INPUT -s 182.100.67.15 -j DROP iptables -I INPUT -s 118.24.231.39 -j DROP

iptables -I INPUT -s 207.154.206.212 -j DROP iptables -I INPUT -s 134.208.23.110 -j DROP iptables -I INPUT -s 213.111.35.160 -j DROP iptables -I INPUT -s 170.210.68.163 -j DROP iptables -I INPUT -s 209.141.50.57 -j DROP iptables -I INPUT -s 51.68.82.218 -j DROP iptables -I INPUT -s 73.34.124.146 -j DROP iptables -I INPUT -s 207.154.206.212 -j DROP iptables -I INPUT -s 51.77.227.246 -j DROP

Ě

#### **OPTIONAL: BLOCK DOS - PING OF DEATH**

iptables -A INPUT -p ICMP --icmp-type echo-request -m length --length 60:65535 -j ACCEPT

#### **OPTIONAL: BLOCK ALL PACKETS FROM IP'S ENDING IN .0.0**

iptables -A INPUT -m u32 --u32 "12&0xFFFF=0" -j DROP

#### **OPTIONAL: BLOCK SOURCE SPLIT PACKETS**

iptables -A INPUT -p udp -m u32 --u32 "26&0xFFFFFFFF=0xfeff" -j DROP

# **USE: BLOCK DOS - TEARDROP**

iptables -A INPUT -p UDP -f -j DROP

š,

#### **USE: BLOCK RANDOM SIZE ATTACKS**

iptables -A INPUT -p udp -m u32 --u32 "22&0xFFFF=0x0008" -j DROP

## **USE: ATTEMPTS TO BLOCK STD ATTACKS**

iptables -I INPUT -p udp -m udp -m string --hex-string "|7374640000000000|" --algo kmp --from 28 --to 29 -j DROP

## **USE: BLOCK DDOS – SMURF**

iptables -A INPUT -m pkttype --pkt-type broadcast -j DROP iptables -A INPUT -p ICMP --icmp-type echo-request -m pkttype --pkttype broadcast -j DROP iptables -A INPUT -p ICMP --icmp-type echo-request -m limit --limit 3/s -j ACCEPT iptables -A INPUT -p icmp -m icmp --icmp-type address-mask-request -j DROP iptables -A INPUT -p icmp -m icmp --icmp-type timestamp-request -j DROP iptables -A INPUT -p icmp -m icmp -j DROP iptables -A INPUT -p tcp -m tcp --tcp-flags RST RST -m limit --limit 2/second --limit-burst 2 -j ACCEPT

# **OPTIONAL: NTP**

iptables -A INPUT -p udp --sport 123 -j ACCEPT iptables -A OUTPUT -p udp --dport 123 -j ACCEPT

# **OPTIONAL: BLOCK DDOS - UDP-FLOOD (PEPSI)**

iptables -A INPUT -p UDP --dport 7 -j DROP

iptables -A INPUT -p UDP --dport 19 -j DROP

# **OPTIONAL: DNS**

iptables -A INPUT -i eth0 -p udp --sport 53 -m state --state ESTABLISHED -j ACCEPT iptables -A OUTPUT -o eth0 -p udp --dport 53 -m state --state NEW,ESTABLISHED -j ACCEPT iptables -A INPUT -i eth0 -p tcp --sport 53 -m state --state ESTABLISHED -j ACCEPT iptables -A OUTPUT -o eth0 -p tcp --dport 53 -m state --state NEW,ESTABLISHED -j ACCEPT

# **OPTIONAL: BLOCK DDOS – SMBNUKE**

iptables -A INPUT -p UDP --dport 135:139 -j DROP iptables -A INPUT -p TCP --dport 135:139 -j DROP

# **OPTIONAL: BLOCK DDOS – FRAGGLE**

iptables -A INPUT -p UDP -m pkttype --pkt-type broadcast -j DROP iptables -A INPUT -p UDP -m limit --limit 3/s -j ACCEPT

# **OPTIONAL: BLOCK DDOS - JOLT**

iptables -A INPUT -p ICMP -f -j DROP

# **OPTIONAL: DROP TS3 BOOTER METHODS**

iptables -A PREROUTING -t raw -p udp --dport 9987 -m string --hex-string '|fa163eb402096ac8|' --algo kmp -j DROP iptables -A PREROUTING -t raw -p udp --dport 9987 -m string --hex-string '|71f63813d5422309|' --algo kmp -j DROP

# **OPTIONAL: BLOCK UDP METHOD NTP**

#### 15

# **OPTIONAL: SSH BRUTE-FORCE PROTECTION**

iptables -A INPUT -p tcp --tcp-flags ALL ALL -j DROP

# **OPTIONAL: STOP XMAS PACKETS**

Iptables -A INPUT -p tcp ! --syn -m state --state NEW -j DROP iptables -A INPUT -p TCP --syn -m iplimit --iplimit-above 9 -j DROP

# **OPTIONAL: STOP SYN-FLOOD ATTACKS**

iptables -A INPUT -p tcp --tcp-flags ALL NONE -j DROP

# **OPTIONAL: STOP NULL PACKETS**

iptables -A INPUT -p tcp -m tcp --tcp-flags FIN,SYN,RST,PSH,ACK,URG NONE -j DROP iptables -A INPUT -p tcp -m tcp --tcp-flags FIN,SYN FIN,SYN -j DROP iptables -A INPUT -p tcp -m tcp --tcp-flags SYN,RST SYN,RST -j DROP iptables -A INPUT -p tcp -m tcp --tcp-flags FIN,RST FIN,RST -j DROP iptables -A INPUT -p tcp -m tcp --tcp-flags FIN,ACK FIN -j DROP iptables -A INPUT -p tcp -m tcp --tcp-flags ACK,URG URG -j DROP iptables -A INPUT -p tcp -m tcp --tcp-flags PSH,ACK PSH -j DROP

# **OPTIONAL: BLOCK THE DEVIL METHODS**

iptables -A INPUT -i lo -p udp --destination-port 123 -j DROP iptables -A INPUT -p udp --source-port 123:123 -m state --state ESTABLISHED -j DROP iptables -A INPUT -p UDP --dport 123:123 -j DROP iptables -A OUTPUT -p udp --dport 123 -j ACCEPT

iptables -A INPUT -p tcp --dport ssh -m conntrack --ctstate NEW -m recent --set iptables -A INPUT -p tcp --dport ssh -m conntrack --ctstate NEW -m recent --update --seconds 60 --hitcount 10 -j DROP

# **OPTIONAL: BLOCK UDP**

ř.

iptables -I INPUT -p udp --dport 16000:29000 -m string --to 75 --algo bm --string 'HTTP/1.1 200 OK' -j DROP iptables -I INPUT -p udp -m udp -m string --hex-string "|7374640000000000|" --algo kmp --from 28 --to 29 -j DROP iptables -A INPUT -p udp -m u32 --u32 "6&0xFF=0,2:5,7:16,18:255" -j DROP iptables -A INPUT -m u32 --u32 "12&0xFFFF=0xFFFF" -j DROP iptables -A INPUT -m u32 --u32 "28&0x00000FF0=0xFEDFFFFF" -j DROP iptables -A INPUT -m string --algo bm --from 28 --to 29 --string "farewell" -j DROP iptables -A INPUT -p udp -m u32 --u32 "28 & 0x00FF00FF = 0x00200020 && 32 & 0x00FF00FF = 0x00200020 && 36 & 0x00FF00FF = 0x00200020 && 40 & 0x00FF00FF = 0x00200020" -j DROP iptables -I INPUT -p udp -m udp -m string --hex-string "|53414d50|" --algo kmp --from 28 --to 29 -j DROP iptables -A PREROUTING -t raw -p udp --dport 9987 -m length --length 0:32 -j DROP iptables -A PREROUTING -t raw -p udp --dport 9987 -m length --length 2521:65535 -j DROP iptables -A PREROUTING -t raw -p udp --dport 9987 -m length --length 98 -j DROP

#### **OPTIONAL: PACKET CHECKER**

iptables -A CHECK1 -j DROP iptables -N CHECK1 -j DROP

iptables -N CHECK1 iptables -A INPUT -p udp -m length --length 20 -j CHECK1 iptables -A CHECK1 -m recent --name longudp --rcheck 1 --hitcount 5 -j DROP iptables -A CHECK1 -m recent --name longudp --1350 -j RETURN iptables -N CHECK1 iptables -A INPUT -p udp -m length --length 20 -j CHECK1 iptables -A CHECK1 -m recent --name longudp --rcheck 1 --hitcount 5 -j DROP iptables -A CHECK1 -m recent --name longudp --1460 -j RETURN iptables -A INPUT -p all -m length --length 222 iptables -A CHECK1 -j DROP iptables -N CHECK1 iptables -A INPUT -p all -m length --length 222 iptables -A CHECK1 -j DROP iptables -N CHECK1 iptables -A INPUT -p all -m length --length 222 iptables -A CHECK1 -j DROP iptables -N CHECK1 iptables -A INPUT -p all -m length --length 222 iptables -A CHECK1 -j DROP iptables -N CHECK1

š,

#### **OPTIONAL: BLOCKS PEOPLE FROM PINGING YOUR OVH OR VPN**

iptables -A INPUT -d IP/32 -p icmp -m icmp --icmp-type 8 -j DROP

# **OPTIONAL: BLOCKS MOST PORT SCANNERS**

iptables -A INPUT -m recent --name portscan --rcheck --seconds 86400 -j DROP iptables -A FORWARD -m recent --name portscan --rcheck --seconds 86400 -j DROP iptables -A INPUT -m recent --name portscan --remove iptables -A FORWARD -m recent --name portscan --remove

iptables -A INPUT -p tcp -m tcp --dport 139 -m recent --name portscan --set -j LOG --log-prefix Portscan:

# **OPTIONAL: SECURITYTEAM.IO PATCH**

š,

Iptables -A OUTPUT ! -s 127.198.148.58/32 ! -d 127.77.75.129/32 -p icmp -m icmp --icmp-type 3/3 -m connmark ! --mark 0x7ba5407d -j DROP iptables -A OUTPUT ! -s 127.231.45.126/32 ! -d 127.20.246.233/32 -p tcp -m tcp --sport 61001:65535 --tcp-flags RST RST -m connmark ! --mark 0x407ee413 -j DROP

# **OPTIONAL: BLOCK SECURITYTEAM.IO CUSTOM OVH METHODS WITH RST FLAGS**

iptables -A OUTPUT ! -s 127.198.148.58/32 ! -d 127.77.75.129/32 -p icmp -m icmp --icmp-type 3/3 -m connmark ! --mark 0x7ba5407d -j DROP iptables -A OUTPUT ! -s 127.231.45.126/32 ! -d 127.20.246.233/32 -p tcp -m tcp --sport 61001:65535 --tcp-flags RST RST -m connmark ! --mark 0x407ee413 -j DROP

## **OPTIONAL: SECURITY TEAM METHOD PATCH**

iptables -A INPUT -p tcp -ack -m length --length 52 -m string --algo bm --string "0x912e" -m state --state ESTABLISHED -j DROP #Yubina-Kill-ACK iptables -t mangle -A PREROUTING -p tcp --tcp-flags FIN,SYN,RST,PSH,ACK,URG NONE -m limit --limit 50/s -j DROP iptables -t mangle -A PREROUTING -p tcp --tcp-flags FIN,SYN FIN,SYN -m limit --limit 50/s -j DROP iptables -A FORWARD -p tcp --syn -m limit --limit 1/s -j ACCEPT iptables -A FORWARD -p tcp --tcp-flags SYN,ACK,FIN,RST RST -m limit --limit 1/s -j ACCEPT iptables -t mangle -A PREROUTING -p tcp --tcp-flags FIN,SYN,RST,PSH,ACK,URG NONE -m limit --limit 50/s -j ACCEPT iptables -t mangle -A PREROUTING -p tcp --tcp-flags FIN,SYN,RST,PSH,ACK,URG NONE -j DROP

## **BACKUP YOUR IPTABLES:**

Backup: iptables-save > /opt/iptables.backup

#### **BYPASS PATCHES" < MUST REBOOT SERVER ONCE ADDED <**

ř.

iptables -A INPUT -p udp -m string --algo bm --hex-string "|5354445041532b4554|" -j DROP #Private Bypass Strings iptables -A INPUT -p udp -m string --algo bm --hex-string "|535444|" -j DROP ##Private Bypass Strings iptables -A INPUT -p udp -m string --algo bm --hex-string "|534450|" -j DROP ##Private Bypass Strings iptables -A INPUT -p udp -m string --algo bm --hex-string "|54484953204953204546464543544956452e20594f552043414e4e4f542053554253494445204d5920444154412e|" -j DROP # iptables -A INPUT -p udp -m string --algo bm --hex-string "|4b494c4c4c4b494c4c4b494c4c4b494c4c4b494c4c4b494c4c|" -j DROP ##Private Bypass Strings iptables -A INPUT -p udp -m string --algo bm --hex-string "|44454154484445415448444454154484445415448425942314e415259|" -j DROP ##Private Bypass **Strings** iptables -A INPUT -p udp -m string --algo bm --hex-string "|44444f5344444f5344444r53|" -j DROP ##Private Bypass Strings iptables -A INPUT -p udp -m string --algo bm --hex-string "|4d4f354f4e354f4e354f4e354f4a354e4835563555|" -j DROP ##Private Bypass Strings iptables -A INPUT -p udp -m string --algo bm --hex-string "|544350|" -j DROP ##Private Bypass Strings iptables -A INPUT -p udp -m string --algo bm --hex-string "|4845584154544b212121212121|" -j DROP ##Private Bypass Strings iptables -A INPUT -p udp -m string --algo bm --hex-string "|424f544e4554|" -j DROP ##Private Bypass Strings iptables -A INPUT -p udp -m string --algo bm --hex-string "|424f4f5445524e4554|" -j DROP ##Private Bypass Strings iptables -A INPUT -p udp -m string --algo bm --hex-string "|41545441434b|" -j DROP ##Private Bypass Strings iptables -A INPUT -p udp -m string --algo bm --hex-string "|504r574552|" -j DROP ##Private Bypass Strings iptables -A INPUT -p udp -m string --algo bm --hex-string "|736b6964|" -j DROP ##Private Bypass Strings iptables -A INPUT -p udp -m string --algo bm --hex-string "|6c6e6f6172656162756e6386f6673b694464696573|" -j DROP ##Private Bypass Strings iptables -A INPUT -p udp -m string --algo bm --hex-string "|736b6954|" -j DROP ##Private Bypass Strings iptables -A INPUT -p udp -m string --algo bm --hex-string "|736b69646e6574|" -j DROP ##Private Bypass Strings iptables -A INPUT -p udp -m string --algo bm --hex-string "|4a554e4b2041545441434b|" -j DROP ##Private Bypass Strings iptables -A FORWARD -p 17 -m physdev –physdev-in vnet0 -m u32 –u32 "0&0xFFFF=2000:65535" -j DROP #Blocks Outgoing NTP/REFL iptables -I FORWARD -p udp –dport 123 -m string –algo bm –from 27 –to 28 –hex-string "|1700032A|" -j DROP #Block NTP Montlist iptables -A INPUT -p udp -m u32 --u32 "0>>22&0x3C@8&0xFF=42" #NTP Reflection Sequence Header Block iptables -A INPUT -p udp -m u32 --u32 "0>>22&0x3C@8&0xFF" #NTP Reflection Sequence Header Block iptables -A INPUT -p udp -m u32 --u32 "0>>22&0x3C@8" #NTP Reflection Sequence Header Block iptables -A INPUT -m string --algo bm --string "0x00" -j DROP iptables -A INPUT -m string --algo bm --string "0x000" -j DROP iptables -A INPUT -m string --algo bm --string "0x0000" -j DROP iptables -A INPUT -m string --algo bm --string "0x00000" -j DROP iptables -A INPUT -m string --algo bm --string "0x01" -j DROP

iptables -A INPUT -m string --algo bm --string "0x001" -j DROP iptables -A INPUT -m string --algo bm --string "0x0001" -j DROP iptables -A INPUT -m string --algo bm --string "0x00001" -j DROP iptables -A INPUT -m string --algo bm --string "0x000001" -j DROP iptables -A INPUT -m string --algo bm --string "0x0000001" -j DROP iptables -A INPUT -m string --algo bm --string "0x00000001" -j DROP iptables -A INPUT -m string --algo bm --string "0x000000001" -j DROP iptables -A INPUT -m string --algo bm --string "0x0000000001" -j DROP iptables -A INPUT -m string --algo bm --string "0x00000000001" -j DROP iptables -A INPUT -m string --algo bm --string "0x000000000001" -j DROP iptables -A INPUT -m string --algo bm --string "0xF0" -j DROP iptables -A INPUT -m string --algo bm --string "0xF00" -j DROP iptables -A INPUT -m string --algo bm --string "0xF000" -j DROP iptables -A INPUT -m string --algo bm --string "0xF0000" -j DROP iptables -A INPUT -m string --algo bm --string "0xF00000" -j DROP iptables -A INPUT -m string --algo bm --string "0xF000000" -j DROP iptables -A INPUT -m string --algo bm --string "0xF0000000" -j DROP iptables -A INPUT -m string --algo bm --string "0xF00000000" -j DROP iptables -A INPUT -m string --algo bm --string "0xF000000000" -j DROP iptables -A INPUT -m string --algo bm --string "0xF0000000000" -j DROP iptables -A INPUT -m string --algo bm --string "0xF00000000000" -j DROP iptables -A INPUT -m string --algo bm --string "0xF000000000000" -j DROP iptables -A INPUT -m string --algo bm --string "0xF0000000000000" -j DROP iptables -A INPUT -m string --algo bm --string "0xFA" -j DROP iptables -A INPUT -m string --algo bm --string "0xFAA" -j DROP iptables -A INPUT -m string --algo bm --string "0xFAAA" -j DROP iptables -A INPUT -m string --algo bm --string "0xFAAAA" -j DROP iptables -A INPUT -m string --algo bm --string "0xFAAAAA" -j DROP iptables -A INPUT -m string --algo bm --string "0xFAAAAAA" -j DROP iptables -A INPUT -m string --algo bm --string "0xFAAAAAAA" -j DROP iptables -A INPUT -m string --algo bm --string "0xFAAAAAAAA" -j DROP iptables -A INPUT -m string --algo bm --string "0xFAAAAAAAAA" -j DROP iptables -A INPUT -m string --algo bm --string "0xFAAAAAAAAAA" -j DROP iptables -A INPUT -m string --algo bm --string "0xFAAAAAAAAAAA" -j DROP

iptables -A INPUT -m string --algo bm --string "0xFAAAAAAAAAAAA" -j DROP iptables -A INPUT -m string --algo bm --string "0xFAAAAAAAAAAAAA" -j DROP iptables -A INPUT -m string --algo bm --string "0xFAAAAAAAAAAAAAA" -j DROP iptables -A INPUT -m string --algo bm --string "0xF" -j DROP iptables -A INPUT -m string --algo bm --string "0xFF" -j DROP iptables -A INPUT -m string --algo bm --string "0xFFF" -j DROP iptables -A INPUT -m string --algo bm --string "0xFFFF" -j DROP iptables -A INPUT -m string --algo bm --string "0xFFFFF" -j DROP iptables -A INPUT -m string --algo bm --string "0xFFFFFF" -j DROP iptables -A INPUT -m string --algo bm --string "0xFFFFFFF" -j DROP iptables -A INPUT -m string --algo bm --string "0xFFFFFFFF" -j DROP iptables -A INPUT -m string --algo bm --string "0xFFFFFFFFF" -j DROP iptables -A INPUT -m string --algo bm --string "0xFFFFFFFFFF" -j DROP iptables -A INPUT -m string --algo bm --string "0xFFFFFFFFFFF" -j DROP iptables -A INPUT -m string --algo bm --string "0xFFFFFFFFFFFF" -j DROP iptables -A INPUT -m string --algo bm --string "0xFFFFFFFFFFFFF" -j DROP iptables -A INPUT -m string --algo bm --string "0xFFFFFFFFFFFFFF" -j DROP iptables -A INPUT -m string --algo bm --string "0xFFFFFFFFFFFFFFF" -j DROP iptables -A INPUT -m string --algo bm --string "0xFFFFFFFFFFFFFFFF" -j DROP iptables -A INPUT -m string --algo bm --string "0xF1" -j DROP iptables -A INPUT -m string --algo bm --string "0xF1F" -j DROP iptables -A INPUT -m string --algo bm --string "0xF1FF" -j DROP iptables -A INPUT -m string --algo bm --string "0xF1FFF" -j DROP iptables -A INPUT -m string --algo bm --string "0xF1FFFF" -j DROP iptables -A INPUT -m string --algo bm --string "0xF1FFFFF" -j DROP iptables -A INPUT -m string --algo bm --string "0xF1FFFFFF" -j DROP iptables -A INPUT -m string --algo bm --string "0xF1FFFFFFF" -j DROP iptables -A INPUT -m string --algo bm --string "0xF1FFFFFFFF" -j DROP iptables -A INPUT -m string --algo bm --string "0xF1FFFFFFFFF" -j DROP iptables -A INPUT -m string --algo bm --string "0xF1FFFFFFFFFF" -j DROP iptables -A INPUT -m string --algo bm --string "0xF1FFFFFFFFFFF" -j DROP iptables -A INPUT -m string --algo bm --string "0xF1FFFFFFFFFFFF" -j DROP iptables -A INPUT -m string --algo bm --string "0xF1FFFFFFFFFFFFF" -j DROP iptables -A INPUT -m string --algo bm --string "0xF1FFFFFFFFFFFFFF" -j DROP

iptables -A INPUT -m string --algo bm --string "0xF2" -j DROP iptables -A INPUT -m string --algo bm --string "0xF2F" -j DROP iptables -A INPUT -m string --algo bm --string "0xF2FF" -j DROP iptables -A INPUT -m string --algo bm --string "0xF2FFF" -j DROP iptables -A INPUT -m string --algo bm --string "0xF2FFFF" -j DROP iptables -A INPUT -m string --algo bm --string "0xF2FFFFF" -j DROP iptables -A INPUT -m string --algo bm --string "0xF2FFFFFF" -j DROP iptables -A INPUT -m string --algo bm --string "0xF2FFFFFFF" -j DROP iptables -A INPUT -m string --algo bm --string "0xF2FFFFFFFF" -j DROP iptables -A INPUT -m string --algo bm --string "0xF2FFFFFFFFF" -j DROP iptables -A INPUT -m string --algo bm --string "0xF2FFFFFFFFFF" -j DROP iptables -A INPUT -m string --algo bm --string "0xF2FFFFFFFFFFF" -j DROP iptables -A INPUT -m string --algo bm --string "0xF2FFFFFFFFFFFF" -j DROP iptables -A INPUT -m string --algo bm --string "0xF2FFFFFFFFFFFFF" -j DROP iptables -A INPUT -m string --algo bm --string "0xF2FFFFFFFFFFFFFF" -j DROP iptables -A INPUT -m string --algo bm --string "0xF3" -j DROP iptables -A INPUT -m string --algo bm --string "0xF3F" -j DROP iptables -A INPUT -m string --algo bm --string "0xF3FF" -j DROP iptables -A INPUT -m string --algo bm --string "0xF3FFF" -j DROP iptables -A INPUT -m string --algo bm --string "0xF3FFFF" -j DROP iptables -A INPUT -m string --algo bm --string "0xF3FFFFF" -j DROP iptables -A INPUT -m string --algo bm --string "0xF3FFFFFF" -j DROP iptables -A INPUT -m string --algo bm --string "0xF3FFFFFFF" -j DROP iptables -A INPUT -m string --algo bm --string "0xF3FFFFFFFF" -j DROP iptables -A INPUT -m string --algo bm --string "0xF3FFFFFFFFF" -j DROP iptables -A INPUT -m string --algo bm --string "0xF3FFFFFFFFFF" -j DROP iptables -A INPUT -m string --algo bm --string "0xF3FFFFFFFFFFF" -j DROP iptables -A INPUT -m string --algo bm --string "0xF3FFFFFFFFFFFF" -j DROP iptables -A INPUT -m string --algo bm --string "0xF3FFFFFFFFFFFFF" -j DROP iptables -A INPUT -m string --algo bm --string "0xF3FFFFFFFFFFFFFF" -j DROP iptables -A INPUT -m string --algo bm --string "0xF4" -j DROP iptables -A INPUT -m string --algo bm --string "0xF4F" -j DROP iptables -A INPUT -m string --algo bm --string "0xF4FF" -j DROP iptables -A INPUT -m string --algo bm --string "0xF4FFF" -j DROP

÷.

22

iptables -A INPUT -m string --algo bm --string "0xF4FFFF" -j DROP iptables -A INPUT -m string --algo bm --string "0xF4FFFFF" -j DROP iptables -A INPUT -m string --algo bm --string "0xF4FFFFFF" -j DROP iptables -A INPUT -m string --algo bm --string "0xF4FFFFFFF" -j DROP iptables -A INPUT -m string --algo bm --string "0xF4FFFFFFFF" -j DROP iptables -A INPUT -m string --algo bm --string "0xF4FFFFFFFFF" -j DROP iptables -A INPUT -m string --algo bm --string "0xF4FFFFFFFFFF" -j DROP iptables -A INPUT -m string --algo bm --string "0xF4FFFFFFFFFFF" -j DROP iptables -A INPUT -m string --algo bm --string "0xF4FFFFFFFFFFFF" -j DROP iptables -A INPUT -m string --algo bm --string "0xF4FFFFFFFFFFFFF" -j DROP iptables -A INPUT -m string --algo bm --string "0xF4FFFFFFFFFFFFFF" -j DROP iptables -A INPUT -m string --algo bm --string "0xF5" -j DROP iptables -A INPUT -m string --algo bm --string "0xF5F" -j DROP iptables -A INPUT -m string --algo bm --string "0xF5FF" -j DROP iptables -A INPUT -m string --algo bm --string "0xF5FFF" -j DROP iptables -A INPUT -m string --algo bm --string "0xF5FFFF" -j DROP iptables -A INPUT -m string --algo bm --string "0xF5FFFFF" -j DROP iptables -A INPUT -m string --algo bm --string "0xF5FFFFFF" -j DROP iptables -A INPUT -m string --algo bm --string "0xF5FFFFFFF" -j DROP iptables -A INPUT -m string --algo bm --string "0xF5FFFFFFFF" -j DROP iptables -A INPUT -m string --algo bm --string "0xF5FFFFFFFFF" -j DROP iptables -A INPUT -m string --algo bm --string "0xF5FFFFFFFFFF" -j DROP iptables -A INPUT -m string --algo bm --string "0xF5FFFFFFFFFFF" -j DROP iptables -A INPUT -m string --algo bm --string "0xF5FFFFFFFFFFFF" -j DROP iptables -A INPUT -m string --algo bm --string "0xF5FFFFFFFFFFFFF" -j DROP iptables -A INPUT -m string --algo bm --string "0xF5FFFFFFFFFFFFFF" -j DROP iptables -A INPUT -m string --algo bm --string "0xfe" -j DROP iptables -A INPUT -m string --algo bm --string "0xffe" -j DROP iptables -A INPUT -m string --algo bm --string "0xfffe" -j DROP iptables -A INPUT -m string --algo bm --string "0xffffe" -j DROP iptables -A INPUT -m string --algo bm --string "0xfffffe" -j DROP iptables -A INPUT -m string --algo bm --string "0xffffffe" -j DROP iptables -A INPUT -m string --algo bm --string "0xfffffffe" -j DROP iptables -A INPUT -m string --algo bm --string "0xffffffffe" -j DROP

iptables -A INPUT -m string --algo bm --string "0xffffffffffe" -j DROP iptables -A INPUT -m string --algo bm --string "0xfffffffffffe" -j DROP iptables -A INPUT -m string --algo bm --string "0xffffffffffffe" -j DROP iptables -A INPUT -m string --algo bm --string "0xfffffffffffffe" -j DROP iptables -A INPUT -m string --algo bm --string "0xffffffffffffffe" -j DROP iptables -A INPUT -m string --algo bm --string "0xfffffffffffffffe" -j DROP iptables -A INPUT -m string --algo bm --string "0xffffffffffffffffe" -j DROP iptables -A INPUT -m string --algo bm --string "0x000F" -j DROP iptables -A INPUT -m string --algo bm --string "0x000FF" -j DROP iptables -A INPUT -m string --algo bm --string "0x000FFF" -j DROP iptables -A INPUT -m string --algo bm --string "0x000FFFF" -j DROP iptables -A INPUT -m string --algo bm --string "0x000FFFFF" -j DROP iptables -A INPUT -m string --algo bm --string "0x000FFFFFF" -j DROP iptables -A INPUT -m string --algo bm --string "0x000FFFFFFF" -j DROP iptables -A INPUT -m string --algo bm --string "0x000FFFFFFFF" -j DROP iptables -A INPUT -m string --algo bm --string "0x000FFFFFFFFF" -j DROP iptables -A INPUT -m string --algo bm --string "0x000FFFFFFFFFF" -j DROP iptables -A INPUT -m string --algo bm --string "0x000FFFFFFFFFFF" -j DROP iptables -A INPUT -m string --algo bm --string "0x000FFFFFFFFFFFF" -j DROP iptables -A INPUT -m string --algo bm --string "0x000FFFFFFFFFFFFF" -j DROP iptables -A INPUT -m string --algo bm --string "0x000FFFFFFFFFFFFFF" -j DROP iptables -A INPUT -m string --algo bm --string "0x000FFFFFFFFFFFFFFF" -j DROP iptables -A INPUT -m string --algo bm --string "0x00" -j DROP #BSSTD Bypass Strings iptables -A INPUT -m string --algo bm --string "0x000" -j DROP #BSSTD Bypass Strings iptables -A INPUT -m string --algo bm --string "0x0000" -j DROP #BSSTD Bypass Strings iptables -A INPUT -m string --algo bm --string "0x00000" -j DROP #BSSTD Bypass Strings iptables -A INPUT -m string --algo bm --string "0x01" -j DROP #BSTD Bypass Strings iptables -A INPUT -m string --algo bm --string "0x001" -j DROP #BSTD Bypass Strings iptables -A INPUT -m string --algo bm --string "0x0001" -j DROP #BSTD Bypass Strings iptables -A INPUT -m string --algo bm --string "0x00001" -j DROP #BSTD Bypass Strings iptables -A INPUT -m string --algo bm --string "0x000001" -j DROP #BSTD Bypass Strings iptables -A INPUT -m string --algo bm --string "0x0000001" -j DROP #BSTD Bypass Strings iptables -A INPUT -m string --algo bm --string "0x00000001" -j DROP #BSTD Bypass Strings iptables -A INPUT -m string --algo bm --string "0x000000001" -j DROP #BSTD Bypass Strings

iptables -A INPUT -m string --algo bm --string "0x0000000001" -j DROP #BSTD Bypass Strings iptables -A INPUT -m string --algo bm --string "0x00000000001" -j DROP #BSTD Bypass Strings iptables -A INPUT -m string --algo bm --string "0x000000000001" -j DROP #BSTD Bypass Strings iptables -A INPUT -m string --algo bm --string "0xF0" -j DROP #NSTD Bypass Strings iptables -A INPUT -m string --algo bm --string "0xF00" -j DROP #NSTD Bypass Strings iptables -A INPUT -m string --algo bm --string "0xF000" -j DROP #NSTD Bypass Strings iptables -A INPUT -m string --algo bm --string "0xF0000" -j DROP #NSTD Bypass Strings iptables -A INPUT -m string --algo bm --string "0xF00000" -j DROP #NSTD Bypass Strings iptables -A INPUT -m string --algo bm --string "0xF000000" -j DROP #NSTD Bypass Strings iptables -A INPUT -m string --algo bm --string "0xF0000000" -j DROP #NSTD Bypass Strings iptables -A INPUT -m string --algo bm --string "0xF00000000" -j DROP #NSTD Bypass Strings iptables -A INPUT -m string --algo bm --string "0xF000000000" -j DROP #NSTD Bypass Strings iptables -A INPUT -m string --algo bm --string "0xF0000000000" -j DROP #NSTD Bypass Strings iptables -A INPUT -m string --algo bm --string "0xF00000000000" -j DROP #NSTD Bypass Strings iptables -A INPUT -m string --algo bm --string "0xF000000000000" -j DROP #NSTD Bypass Strings iptables -A INPUT -m string --algo bm --string "0xF0000000000000" -j DROP #NSTD Bypass Strings iptables -A INPUT -m string --algo bm --string "0xFA" -j DROP #SAAM Bypass Strings iptables -A INPUT -m string --algo bm --string "0xFAA" -j DROP #SAAM Bypass Strings iptables -A INPUT -m string --algo bm --string "0xFAAA" -j DROP #SAAM Bypass Strings iptables -A INPUT -m string --algo bm --string "0xFAAAA" -j DROP #SAAM Bypass Strings iptables -A INPUT -m string --algo bm --string "0xFAAAAA" -j DROP #SAAM Bypass Strings iptables -A INPUT -m string --algo bm --string "0xFAAAAAA" -j DROP #SAAM Bypass Strings iptables -A INPUT -m string --algo bm --string "0xFAAAAAAA" -j DROP #SAAM Bypass Strings iptables -A INPUT -m string --algo bm --string "0xFAAAAAAAA" -j DROP #SAAM Bypass Strings iptables -A INPUT -m string --algo bm --string "0xFAAAAAAAAA" -j DROP #SAAM Bypass Strings iptables -A INPUT -m string --algo bm --string "0xFAAAAAAAAAA" -j DROP #SAAM Bypass Strings iptables -A INPUT -m string --algo bm --string "0xFAAAAAAAAAAA" -j DROP #SAAM Bypass Strings iptables -A INPUT -m string --algo bm --string "0xFAAAAAAAAAAAA" -j DROP #SAAM Bypass Strings iptables -A INPUT -m string --algo bm --string "0xFAAAAAAAAAAAAA" -j DROP #SAAM Bypass Strings iptables -A INPUT -m string --algo bm --string "0xFAAAAAAAAAAAAAA" -j DROP #SAAM Bypass Strings iptables -A INPUT -m string --algo bm --string "0xF" -j DROP #Crunch Bypass Strings iptables -A INPUT -m string --algo bm --string "0xFF" -j DROP #Crunch Bypass Strings iptables -A INPUT -m string --algo bm --string "0xFFF" -j DROP #Crunch Bypass Strings iptables -A INPUT -m string --algo bm --string "0xFFFF" -j DROP #Crunch Bypass Strings

÷.

25

iptables -A INPUT -m string --algo bm --string "0xFFFFF" -j DROP #Crunch Bypass Strings iptables -A INPUT -m string --algo bm --string "0xFFFFFF" -j DROP #Crunch Bypass Strings iptables -A INPUT -m string --algo bm --string "0xFFFFFFF" -j DROP #Crunch Bypass Strings iptables -A INPUT -m string --algo bm --string "0xFFFFFFFF" -j DROP #Crunch Bypass Strings iptables -A INPUT -m string --algo bm --string "0xFFFFFFFFF" -j DROP #Crunch Bypass Strings iptables -A INPUT -m string --algo bm --string "0xFFFFFFFFFF" -j DROP #Crunch Bypass Strings iptables -A INPUT -m string --algo bm --string "0xFFFFFFFFFFF" -j DROP #Crunch Bypass Strings iptables -A INPUT -m string --algo bm --string "0xFFFFFFFFFFFF" -j DROP #Crunch Bypass Strings iptables -A INPUT -m string --algo bm --string "OxFFFFFFFFFFFFF" -j DROP #Crunch Bypass Strings iptables -A INPUT -m string --algo bm --string "0xFFFFFFFFFFFFFF" -j DROP #Crunch Bypass Strings iptables -A INPUT -m string --algo bm --string "0xFFFFFFFFFFFFFFF" -j DROP #Crunch Bypass Strings iptables -A INPUT -m string --algo bm --string "0xFFFFFFFFFFFFFFFF" -j DROP #Crunch Bypass Strings iptables -A INPUT -m string --algo bm --string "0xF1" -j DROP #0xF1 Bypass Strings iptables -A INPUT -m string --algo bm --string "0xF1F" -j DROP #0xF1 Bypass Strings iptables -A INPUT -m string --algo bm --string "0xF1FF" -j DROP #0xF1 Bypass Strings iptables -A INPUT -m string --algo bm --string "0xF1FFF" -j DROP #0xF1 Bypass Strings iptables -A INPUT -m string --algo bm --string "0xF1FFFF" -j DROP #0xF1 Bypass Strings iptables -A INPUT -m string --algo bm --string "0xF1FFFFF" -j DROP #0xF1 Bypass Strings iptables -A INPUT -m string --algo bm --string "0xF1FFFFFF" -j DROP #0xF1 Bypass Strings iptables -A INPUT -m string --algo bm --string "0xF1FFFFFFF" -j DROP #0xF1 Bypass Strings iptables -A INPUT -m string --algo bm --string "0xF1FFFFFFFF" -j DROP #0xF1 Bypass Strings iptables -A INPUT -m string --algo bm --string "0xF1FFFFFFFFF" -j DROP #0xF1 Bypass Strings iptables -A INPUT -m string --algo bm --string "0xF1FFFFFFFFFF" -j DROP #0xF1 Bypass Strings iptables -A INPUT -m string --algo bm --string "0xF1FFFFFFFFFFF" -j DROP #0xF1 Bypass Strings iptables -A INPUT -m string --algo bm --string "0xF1FFFFFFFFFFFF" -j DROP #0xF1 Bypass Strings iptables -A INPUT -m string --algo bm --string "0xF1FFFFFFFFFFFFF" -j DROP #0xF1 Bypass Strings iptables -A INPUT -m string --algo bm --string "0xF1FFFFFFFFFFFFFF" -j DROP #0xF1 Bypass Strings iptables -A INPUT -m string --algo bm --string "0xF2" -j DROP #0xF2 Bypass Strings iptables -A INPUT -m string --algo bm --string "0xF2F" -j DROP #0xF2 Bypass Strings iptables -A INPUT -m string --algo bm --string "0xF2FF" -j DROP #0xF2 Bypass Strings iptables -A INPUT -m string --algo bm --string "0xF2FFF" -j DROP #0xF2 Bypass Strings iptables -A INPUT -m string --algo bm --string "0xF2FFFF" -j DROP #0xF2 Bypass Strings iptables -A INPUT -m string --algo bm --string "0xF2FFFFF" -j DROP #0xF2 Bypass Strings iptables -A INPUT -m string --algo bm --string "0xF2FFFFFF" -j DROP #0xF2 Bypass Strings

÷.

26

iptables -A INPUT -m string --algo bm --string "0xF2FFFFFFF" -j DROP #0xF2 Bypass Strings iptables -A INPUT -m string --algo bm --string "0xF2FFFFFFFF" -j DROP #0xF2 Bypass Strings iptables -A INPUT -m string --algo bm --string "0xF2FFFFFFFFF" -j DROP #0xF2 Bypass Strings iptables -A INPUT -m string --algo bm --string "0xF2FFFFFFFFFF" -j DROP #0xF2 Bypass Strings iptables -A INPUT -m string --algo bm --string "0xF2FFFFFFFFFFF" -j DROP #0xF2 Bypass Strings iptables -A INPUT -m string --algo bm --string "0xF2FFFFFFFFFFFF" -j DROP #0xF2 Bypass Strings iptables -A INPUT -m string --algo bm --string "0xF2FFFFFFFFFFFFF" -j DROP #0xF2 Bypass Strings iptables -A INPUT -m string --algo bm --string "0xF2FFFFFFFFFFFFFF" -j DROP #0xF2 Bypass Strings iptables -A INPUT -m string --algo bm --string "0xF3" -j DROP #0xF3 Bypass Strings iptables -A INPUT -m string --algo bm --string "0xF3F" -j DROP #0xF3 Bypass Strings iptables -A INPUT -m string --algo bm --string "0xF3FF" -j DROP #0xF3 Bypass Strings iptables -A INPUT -m string --algo bm --string "0xF3FFF" -j DROP #0xF3 Bypass Strings iptables -A INPUT -m string --algo bm --string "0xF3FFFF" -j DROP #0xF3 Bypass Strings iptables -A INPUT -m string --algo bm --string "0xF3FFFFF" -j DROP #0xF3 Bypass Strings iptables -A INPUT -m string --algo bm --string "0xF3FFFFFF" -j DROP #0xF3 Bypass Strings iptables -A INPUT -m string --algo bm --string "0xF3FFFFFFF" -j DROP #0xF3 Bypass Strings iptables -A INPUT -m string --algo bm --string "0xF3FFFFFFFF" -j DROP #0xF3 Bypass Strings iptables -A INPUT -m string --algo bm --string "0xF3FFFFFFFFF" -j DROP #0xF3 Bypass Strings iptables -A INPUT -m string --algo bm --string "0xF3FFFFFFFFFF" -j DROP #0xF3 Bypass Strings iptables -A INPUT -m string --algo bm --string "0xF3FFFFFFFFFFF" -j DROP #0xF3 Bypass Strings iptables -A INPUT -m string --algo bm --string "0xF3FFFFFFFFFFFF" -j DROP #0xF3 Bypass Strings iptables -A INPUT -m string --algo bm --string "0xF3FFFFFFFFFFFFF" -j DROP #0xF3 Bypass Strings iptables -A INPUT -m string --algo bm --string "0xF3FFFFFFFFFFFFFF" -j DROP #0xF3 Bypass Strings iptables -A INPUT -m string --algo bm --string "0xF4" -j DROP #0xF4 Bypass Strings iptables -A INPUT -m string --algo bm --string "0xF4F" -j DROP #0xF4 Bypass Strings iptables -A INPUT -m string --algo bm --string "0xF4FF" -j DROP #0xF4 Bypass Strings iptables -A INPUT -m string --algo bm --string "0xF4FFF" -j DROP #0xF4 Bypass Strings iptables -A INPUT -m string --algo bm --string "0xF4FFFF" -j DROP #0xF4 Bypass Strings iptables -A INPUT -m string --algo bm --string "0xF4FFFFF" -j DROP #0xF4 Bypass Strings iptables -A INPUT -m string --algo bm --string "0xF4FFFFFF" -j DROP #0xF4 Bypass Strings iptables -A INPUT -m string --algo bm --string "0xF4FFFFFFF" -j DROP #0xF4 Bypass Strings iptables -A INPUT -m string --algo bm --string "0xF4FFFFFFFF" -j DROP #0xF4 Bypass Strings iptables -A INPUT -m string --algo bm --string "0xF4FFFFFFFFF" -j DROP #0xF4 Bypass Strings iptables -A INPUT -m string --algo bm --string "0xF4FFFFFFFFFF" -j DROP #0xF4 Bypass Strings

iptables -A INPUT -m string --algo bm --string "0xF4FFFFFFFFFFF" -j DROP #0xF4 Bypass Strings iptables -A INPUT -m string --algo bm --string "0xF4FFFFFFFFFFFF" -j DROP #0xF4 Bypass Strings iptables -A INPUT -m string --algo bm --string "0xF4FFFFFFFFFFFFF" -j DROP #0xF4 Bypass Strings iptables -A INPUT -m string --algo bm --string "0xF4FFFFFFFFFFFFFF" -j DROP #0xF4 Bypass Strings iptables -A INPUT -m string --algo bm --string "0xF5" -j DROP #0xF5 Bypass Strings iptables -A INPUT -m string --algo bm --string "0xF5F" -j DROP #0xF5 Bypass Strings iptables -A INPUT -m string --algo bm --string "0xF5FF" -j DROP #0xF5 Bypass Strings iptables -A INPUT -m string --algo bm --string "0xF5FFF" -j DROP #0xF5 Bypass Strings iptables -A INPUT -m string --algo bm --string "0xF5FFFF" -j DROP #0xF5 Bypass Strings iptables -A INPUT -m string --algo bm --string "0xF5FFFFF" -j DROP #0xF5 Bypass Strings iptables -A INPUT -m string --algo bm --string "0xF5FFFFFF" -j DROP #0xF5 Bypass Strings iptables -A INPUT -m string --algo bm --string "0xF5FFFFFFF" -j DROP #0xF5 Bypass Strings iptables -A INPUT -m string --algo bm --string "0xF5FFFFFFFF" -j DROP #0xF5 Bypass Strings iptables -A INPUT -m string --algo bm --string "0xF5FFFFFFFFF" -j DROP #0xF5 Bypass Strings iptables -A INPUT -m string --algo bm --string "0xF5FFFFFFFFFF" -j DROP #0xF5 Bypass Strings iptables -A INPUT -m string --algo bm --string "0xF5FFFFFFFFFFF" -j DROP #0xF5 Bypass Strings iptables -A INPUT -m string --algo bm --string "0xF5FFFFFFFFFFFF" -j DROP #0xF5 Bypass Strings iptables -A INPUT -m string --algo bm --string "0xF5FFFFFFFFFFFFFF" -j DROP #0xF5 Bypass Strings iptables -A INPUT -m string --algo bm --string "0xF5FFFFFFFFFFFFFF" -j DROP #0xF5 Bypass Strings iptables -A INPUT -m string --algo bm --string "0xfe" -j DROP #OVH-Dropper Bypass Strings iptables -A INPUT -m string --algo bm --string "0xffe" -j DROP #OVH-Dropper Bypass Strings iptables -A INPUT -m string --algo bm --string "0xfffe" -j DROP #OVH-Dropper Bypass Strings iptables -A INPUT -m string --algo bm --string "0xffffe" -j DROP #OVH-Dropper Bypass Strings iptables -A INPUT -m string --algo bm --string "0xfffffe" -j DROP #OVH-Dropper Bypass Strings iptables -A INPUT -m string --algo bm --string "0xffffffe" -j DROP #OVH-Dropper Bypass Strings iptables -A INPUT -m string --algo bm --string "0xfffffffe" -j DROP #OVH-Dropper Bypass Strings iptables -A INPUT -m string --algo bm --string "0xffffffffe" -j DROP #OVH-Dropper Bypass Strings iptables -A INPUT -m string --algo bm --string "0xffffffffffe" -j DROP #OVH-Dropper Bypass Strings iptables -A INPUT -m string --algo bm --string "0xfffffffffffe" -j DROP #OVH-Dropper Bypass Strings iptables -A INPUT -m string --algo bm --string "0xffffffffffffe" -j DROP #OVH-Dropper Bypass Strings iptables -A INPUT -m string --algo bm --string "0xfffffffffffffe" -j DROP #OVH-Dropper Bypass Strings iptables -A INPUT -m string --algo bm --string "0xffffffffffffffe" -j DROP #OVH-Dropper Bypass Strings iptables -A INPUT -m string --algo bm --string "0xffffffffffffffffe" -j DROP #OVH-Dropper Bypass Strings iptables -A INPUT -m string --algo bm --string "0xffffffffffffffffe" -j DROP #OVH-Dropper Bypass Strings

iptables -A INPUT -m string --algo bm --string "0x000F" -j DROP #IPsLap Bypass Strings iptables -A INPUT -m string --algo bm --string "0x000FF" -j DROP #IPsLap Bypass Strings iptables -A INPUT -m string --algo bm --string "0x000FFF" -j DROP #IPsLap Bypass Strings iptables -A INPUT -m string --algo bm --string "0x000FFFF" -j DROP #IPsLap Bypass Strings iptables -A INPUT -m string --algo bm --string "0x000FFFFF" -j DROP #IPsLap Bypass Strings iptables -A INPUT -m string --algo bm --string "0x000FFFFFF" -j DROP #IPsLap Bypass Strings iptables -A INPUT -m string --algo bm --string "0x000FFFFFFF" -j DROP #IPsLap Bypass Strings iptables -A INPUT -m string --algo bm --string "0x000FFFFFFFF" -j DROP #IPsLap Bypass Strings iptables -A INPUT -m string --algo bm --string "0x000FFFFFFFFF" -j DROP #IPsLap Bypass Strings iptables -A INPUT -m string --algo bm --string "0x000FFFFFFFFFF" -j DROP #IPsLap Bypass Strings iptables -A INPUT -m string --algo bm --string "0x000FFFFFFFFFFF" -j DROP #IPsLap Bypass Strings iptables -A INPUT -m string --algo bm --string "0x000FFFFFFFFFFFF" -j DROP #IPsLap Bypass Strings iptables -A INPUT -m string --algo bm --string "0x000FFFFFFFFFFFFF" -j DROP #IPsLap Bypass Strings iptables -A INPUT -m string --algo bm --string "0x000FFFFFFFFFFFFFF" -j DROP #IPsLap Bypass Strings iptables -A INPUT -m string --algo bm --string "0x000FFFFFFFFFFFFFFF" -j DROP #IPsLap Bypass Strings iptables -A INPUT -m string --algo bm --string "0x0f" -j DROP #IPsLap Bypass Strings iptables -A INPUT -m string --algo bm --string "0x00f" -j DROP #IPsLap Bypass Strings iptables -A INPUT -m string --algo bm --string "0x000f" -j DROP #IPsLap Bypass Strings iptables -A INPUT -m string --algo bm --string "0x000ff" -j DROP #IPsLap Bypass Strings iptables -A INPUT -m string --algo bm --string "0x000fff" -j DROP #IPsLap Bypass Strings iptables -A INPUT -m string --algo bm --string "0x000ffff" -j DROP #IPsLap Bypass Strings iptables -A INPUT -m string --algo bm --string "0x000fffff" -j DROP #IPsLap Bypass Strings iptables -A INPUT -m string --algo bm --string "0x000ffffff" -j DROP #IPsLap Bypass Strings iptables -A INPUT -m string --algo bm --string "0x000fffffff" -j DROP #IPsLap Bypass Strings iptables -A INPUT -m string --algo bm --string "0x000ffffffff" -j DROP #IPsLap Bypass Strings iptables -A INPUT -m string --algo bm --string "0x000fffffffff" -j DROP #IPsLap Bypass Strings iptables -A INPUT -m string --algo bm --string "0x000ffffffffff" -j DROP #IPsLap Bypass Strings iptables -A INPUT -m string --algo bm --string "0x000fffffffffff" -j DROP #IPsLap Bypass Strings iptables -A INPUT -m string --algo bm --string "0x000ffffffffffff" -j DROP #IPsLap Bypass Strings iptables -A INPUT -m string --algo bm --string "0x000fffffffffffff" -j DROP #IPsLap Bypass Strings iptables -A INPUT -m string --algo bm --string "0x000ffffffffffffff" -j DROP #IPsLap Bypass Strings iptables -A INPUT -m string --algo bm --string "0x000fffffffffffffff" -j DROP #IPsLap Bypass Strings iptables -A INPUT -m string --algo bm --string "1xFA" -j DROP #SAAM Bypass Strings iptables -A INPUT -m string --algo bm --string "1xFAA" -j DROP #SAAM Bypass Strings

iptables -A INPUT -m string --algo bm --string "1xFAAA" -j DROP #SAAM Bypass Strings iptables -A INPUT -m string --algo bm --string "1xFAAAA" -j DROP #SAAM Bypass Strings iptables -A INPUT -m string --algo bm --string "1xFAAAAA" -j DROP #SAAM Bypass Strings iptables -A INPUT -m string --algo bm --string "1xFAAAAAA" -j DROP #SAAM Bypass Strings iptables -A INPUT -m string --algo bm --string "1xFAAAAAAA" -j DROP #SAAM Bypass Strings iptables -A INPUT -m string --algo bm --string "1xFAAAAAAAA" -j DROP #SAAM Bypass Strings iptables -A INPUT -m string --algo bm --string "1xFAAAAAAAAA" -j DROP #SAAM Bypass Strings iptables -A INPUT -m string --algo bm --string "1xFAAAAAAAAAA" -j DROP #SAAM Bypass Strings iptables -A INPUT -m string --algo bm --string "1xFAAAAAAAAAAA" -j DROP #SAAM Bypass Strings iptables -A INPUT -m string --algo bm --string "1xFAAAAAAAAAAAA" -j DROP #SAAM Bypass Strings iptables -A INPUT -m string --algo bm --string "1xFAAAAAAAAAAAAA" -j DROP #SAAM Bypass Strings iptables -A INPUT -m string --algo bm --string "1xFAAAAAAAAAAAAAA" -j DROP #SAAM Bypass Strings iptables -A INPUT -m string --algo bm --string "2xFA" -j DROP #SAAM Bypass Strings iptables -A INPUT -m string --algo bm --string "2xFAA" -j DROP #SAAM Bypass Strings iptables -A INPUT -m string --algo bm --string "2xFAAA" -j DROP #SAAM Bypass Strings iptables -A INPUT -m string --algo bm --string "2xFAAAA" -j DROP #SAAM Bypass Strings iptables -A INPUT -m string --algo bm --string "2xFAAAAA" -j DROP #SAAM Bypass Strings iptables -A INPUT -m string --algo bm --string "2xFAAAAAA" -j DROP #SAAM Bypass Strings iptables -A INPUT -m string --algo bm --string "2xFAAAAAAA" -j DROP #SAAM Bypass Strings iptables -A INPUT -m string --algo bm --string "2xFAAAAAAAA" -j DROP #SAAM Bypass Strings iptables -A INPUT -m string --algo bm --string "2xFAAAAAAAAA" -j DROP #SAAM Bypass Strings iptables -A INPUT -m string --algo bm --string "2xFAAAAAAAAAA" -j DROP #SAAM Bypass Strings iptables -A INPUT -m string --algo bm --string "2xFAAAAAAAAAAA" -j DROP #SAAM Bypass Strings iptables -A INPUT -m string --algo bm --string "2xFAAAAAAAAAAAA" -j DROP #SAAM Bypass Strings iptables -A INPUT -m string --algo bm --string "2xFAAAAAAAAAAAAA" -j DROP #SAAM Bypass Strings iptables -A INPUT -m string --algo bm --string "2xFAAAAAAAAAAAAAA" -j DROP #SAAM Bypass Strings iptables -A INPUT -m string --algo bm --string "3xFA" -j DROP #SAAM Bypass Strings iptables -A INPUT -m string --algo bm --string "3xFAA" -j DROP #SAAM Bypass Strings iptables -A INPUT -m string --algo bm --string "3xFAAA" -j DROP #SAAM Bypass Strings iptables -A INPUT -m string --algo bm --string "3xFAAAA" -j DROP #SAAM Bypass Strings iptables -A INPUT -m string --algo bm --string "3xFAAAAA" -j DROP #SAAM Bypass Strings iptables -A INPUT -m string --algo bm --string "3xFAAAAAA" -j DROP #SAAM Bypass Strings iptables -A INPUT -m string --algo bm --string "3xFAAAAAAA" -j DROP #SAAM Bypass Strings iptables -A INPUT -m string --algo bm --string "3xFAAAAAAAA" -j DROP #SAAM Bypass Strings

÷.

30

iptables -A INPUT -m string --algo bm --string "3xFAAAAAAAAA" -j DROP #SAAM Bypass Strings iptables -A INPUT -m string --algo bm --string "3xFAAAAAAAAAA" -j DROP #SAAM Bypass Strings iptables -A INPUT -m string --algo bm --string "3xFAAAAAAAAAAA" -j DROP #SAAM Bypass Strings iptables -A INPUT -m string --algo bm --string "3xFAAAAAAAAAAAA" -j DROP #SAAM Bypass Strings iptables -A INPUT -m string --algo bm --string "3xFAAAAAAAAAAAAA" -j DROP #SAAM Bypass Strings iptables -A INPUT -m string --algo bm --string "3xFAAAAAAAAAAAAAA" -j DROP #SAAM Bypass Strings iptables -A INPUT -m string --algo bm --string "4xFA" -j DROP #SAAM Bypass Strings iptables -A INPUT -m string --algo bm --string "4xFAA" -j DROP #SAAM Bypass Strings iptables -A INPUT -m string --algo bm --string "4xFAAA" -j DROP #SAAM Bypass Strings iptables -A INPUT -m string --algo bm --string "4xFAAAA" -j DROP #SAAM Bypass Strings iptables -A INPUT -m string --algo bm --string "4xFAAAAA" -j DROP #SAAM Bypass Strings iptables -A INPUT -m string --algo bm --string "4xFAAAAAA" -j DROP #SAAM Bypass Strings iptables -A INPUT -m string --algo bm --string "4xFAAAAAAA" -j DROP #SAAM Bypass Strings iptables -A INPUT -m string --algo bm --string "4xFAAAAAAAA" -j DROP #SAAM Bypass Strings iptables -A INPUT -m string --algo bm --string "4xFAAAAAAAAA" -j DROP #SAAM Bypass Strings iptables -A INPUT -m string --algo bm --string "4xFAAAAAAAAAA" -j DROP #SAAM Bypass Strings iptables -A INPUT -m string --algo bm --string "4xFAAAAAAAAAAA" -j DROP #SAAM Bypass Strings iptables -A INPUT -m string --algo bm --string "4xFAAAAAAAAAAAA" -j DROP #SAAM Bypass Strings iptables -A INPUT -m string --algo bm --string "4xFAAAAAAAAAAAAA" -j DROP #SAAM Bypass Strings iptables -A INPUT -m string --algo bm --string "4xFAAAAAAAAAAAAAA" -j DROP #SAAM Bypass Strings iptables -A INPUT -m string --algo bm --string "5xFA" -j DROP #SAAM Bypass Strings iptables -A INPUT -m string --algo bm --string "5xFAA" -j DROP #SAAM Bypass Strings iptables -A INPUT -m string --algo bm --string "5xFAAA" -j DROP #SAAM Bypass Strings iptables -A INPUT -m string --algo bm --string "5xFAAAA" -j DROP #SAAM Bypass Strings iptables -A INPUT -m string --algo bm --string "5xFAAAAA" -j DROP #SAAM Bypass Strings iptables -A INPUT -m string --algo bm --string "5xFAAAAAA" -j DROP #SAAM Bypass Strings iptables -A INPUT -m string --algo bm --string "5xFAAAAAAA" -j DROP #SAAM Bypass Strings iptables -A INPUT -m string --algo bm --string "5xFAAAAAAAA" -j DROP #SAAM Bypass Strings iptables -A INPUT -m string --algo bm --string "5xFAAAAAAAAA" -j DROP #SAAM Bypass Strings iptables -A INPUT -m string --algo bm --string "5xFAAAAAAAAAA" -j DROP #SAAM Bypass Strings iptables -A INPUT -m string --algo bm --string "5xFAAAAAAAAAAA" -j DROP #SAAM Bypass Strings iptables -A INPUT -m string --algo bm --string "5xFAAAAAAAAAAAA" -j DROP #SAAM Bypass Strings iptables -A INPUT -m string --algo bm --string "5xFAAAAAAAAAAAAA" -j DROP #SAAM Bypass Strings iptables -A INPUT -m string --algo bm --string "5xFAAAAAAAAAAAAAA" -j DROP #SAAM Bypass Strings

iptables -A INPUT -m string --algo bm --string "6xFA" -j DROP #SAAM Bypass Strings iptables -A INPUT -m string --algo bm --string "6xFAA" -j DROP #SAAM Bypass Strings iptables -A INPUT -m string --algo bm --string "6xFAAA" -j DROP #SAAM Bypass Strings iptables -A INPUT -m string --algo bm --string "6xFAAAA" -j DROP #SAAM Bypass Strings iptables -A INPUT -m string --algo bm --string "6xFAAAAA" -j DROP #SAAM Bypass Strings iptables -A INPUT -m string --algo bm --string "6xFAAAAAA" -j DROP #SAAM Bypass Strings iptables -A INPUT -m string --algo bm --string "6xFAAAAAAA" -j DROP #SAAM Bypass Strings iptables -A INPUT -m string --algo bm --string "6xFAAAAAAAA" -j DROP #SAAM Bypass Strings iptables -A INPUT -m string --algo bm --string "6xFAAAAAAAAA" -j DROP #SAAM Bypass Strings iptables -A INPUT -m string --algo bm --string "6xFAAAAAAAAAA" -j DROP #SAAM Bypass Strings iptables -A INPUT -m string --algo bm --string "6xFAAAAAAAAAAA" -j DROP #SAAM Bypass Strings iptables -A INPUT -m string --algo bm --string "6xFAAAAAAAAAAAA" -j DROP #SAAM Bypass Strings iptables -A INPUT -m string --algo bm --string "6xFAAAAAAAAAAAAA" -j DROP #SAAM Bypass Strings iptables -A INPUT -m string --algo bm --string "6xFAAAAAAAAAAAAAA" -j DROP #SAAM Bypass Strings iptables -A INPUT -m string --algo bm --string "7xFA" -j DROP #SAAM Bypass Strings iptables -A INPUT -m string --algo bm --string "7xFAA" -j DROP #SAAM Bypass Strings iptables -A INPUT -m string --algo bm --string "7xFAAA" -j DROP #SAAM Bypass Strings iptables -A INPUT -m string --algo bm --string "7xFAAAA" -j DROP #SAAM Bypass Strings iptables -A INPUT -m string --algo bm --string "7xFAAAAA" -j DROP #SAAM Bypass Strings iptables -A INPUT -m string --algo bm --string "7xFAAAAAA" -j DROP #SAAM Bypass Strings iptables -A INPUT -m string --algo bm --string "7xFAAAAAAA" -j DROP #SAAM Bypass Strings iptables -A INPUT -m string --algo bm --string "7xFAAAAAAAA" -j DROP #SAAM Bypass Strings iptables -A INPUT -m string --algo bm --string "7xFAAAAAAAAA" -j DROP #SAAM Bypass Strings iptables -A INPUT -m string --algo bm --string "7xFAAAAAAAAAA" -j DROP #SAAM Bypass Strings iptables -A INPUT -m string --algo bm --string "7xFAAAAAAAAAAA" -j DROP #SAAM Bypass Strings iptables -A INPUT -m string --algo bm --string "7xFAAAAAAAAAAAA" -j DROP #SAAM Bypass Strings iptables -A INPUT -m string --algo bm --string "7xFAAAAAAAAAAAAA" -j DROP #SAAM Bypass Strings iptables -A INPUT -m string --algo bm --string "7xFAAAAAAAAAAAAAA" -j DROP #SAAM Bypass Strings iptables -A INPUT -m string --algo bm --string "8xFA" -j DROP #SAAM Bypass Strings iptables -A INPUT -m string --algo bm --string "8xFAA" -j DROP #SAAM Bypass Strings iptables -A INPUT -m string --algo bm --string "8xFAAA" -j DROP #SAAM Bypass Strings iptables -A INPUT -m string --algo bm --string "8xFAAAA" -j DROP #SAAM Bypass Strings iptables -A INPUT -m string --algo bm --string "8xFAAAAA" -j DROP #SAAM Bypass Strings iptables -A INPUT -m string --algo bm --string "8xFAAAAAA" -j DROP #SAAM Bypass Strings

÷.

32

iptables -A INPUT -m string --algo bm --string "8xFAAAAAAA" -j DROP #SAAM Bypass Strings iptables -A INPUT -m string --algo bm --string "8xFAAAAAAAA" -j DROP #SAAM Bypass Strings iptables -A INPUT -m string --algo bm --string "8xFAAAAAAAAA" -j DROP #SAAM Bypass Strings iptables -A INPUT -m string --algo bm --string "8xFAAAAAAAAAA" -j DROP #SAAM Bypass Strings iptables -A INPUT -m string --algo bm --string "8xFAAAAAAAAAAA" -j DROP #SAAM Bypass Strings iptables -A INPUT -m string --algo bm --string "8xFAAAAAAAAAAAA" -j DROP #SAAM Bypass Strings iptables -A INPUT -m string --algo bm --string "8xFAAAAAAAAAAAAA" -j DROP #SAAM Bypass Strings iptables -A INPUT -m string --algo bm --string "8xFAAAAAAAAAAAAAA" -j DROP #SAAM Bypass Strings iptables -A INPUT -m string --algo bm --string "9xFA" -j DROP #SAAM Bypass Strings iptables -A INPUT -m string --algo bm --string "9xFAA" -j DROP #SAAM Bypass Strings iptables -A INPUT -m string --algo bm --string "9xFAAA" -j DROP #SAAM Bypass Strings iptables -A INPUT -m string --algo bm --string "9xFAAAA" -j DROP #SAAM Bypass Strings iptables -A INPUT -m string --algo bm --string "9xFAAAAA" -j DROP #SAAM Bypass Strings iptables -A INPUT -m string --algo bm --string "9xFAAAAAA" -j DROP #SAAM Bypass Strings iptables -A INPUT -m string --algo bm --string "9xFAAAAAAA" -j DROP #SAAM Bypass Strings iptables -A INPUT -m string --algo bm --string "9xFAAAAAAAA" -j DROP #SAAM Bypass Strings iptables -A INPUT -m string --algo bm --string "9xFAAAAAAAAA" -j DROP #SAAM Bypass Strings iptables -A INPUT -m string --algo bm --string "9xFAAAAAAAAAA" -j DROP #SAAM Bypass Strings iptables -A INPUT -m string --algo bm --string "9xFAAAAAAAAAAA" -j DROP #SAAM Bypass Strings iptables -A INPUT -m string --algo bm --string "9xFAAAAAAAAAAAA" -j DROP #SAAM Bypass Strings iptables -A INPUT -m string --algo bm --string "9xFAAAAAAAAAAAAA" -j DROP #SAAM Bypass Strings iptables -A INPUT -m string --algo bm --string "9xFAAAAAAAAAAAAAA" -j DROP #SAAM Bypass Strings iptables -A INPUT -m string --algo bm --string "flood" -j DROP #Flood Bypass Strings iptables -A INPUT -m string --algo bm --string "flood1" -j DROP #Flood Bypass Strings iptables -A INPUT -m string --algo bm --string "flood11" -j DROP #Flood Bypass Strings iptables -A INPUT -m string --algo bm --string "flood111" -j DROP #Flood Bypass Strings iptables -A INPUT -m string --algo bm --string "flood1111" -j DROP #Flood Bypass Strings iptables -A INPUT -m string --algo bm --string "flood11111" -j DROP #Flood Bypass Strings iptables -A INPUT -m string --algo bm --string "flood111111" -j DROP #Flood Bypass Strings iptables -A INPUT -m string --algo bm --string "flood1111111" -j DROP #Flood Bypass Strings iptables -A INPUT -m string --algo bm --string "flood11111111" -j DROP #Flood Bypass Strings iptables -A INPUT -m string --algo bm --string "flood111111111" -j DROP #Flood Bypass Strings iptables -A INPUT -m string --algo bm --string "flood1111111111" -j DROP #Flood Bypass Strings iptables -A INPUT -m string --algo bm --string "flood11111111111" -j DROP #Flood Bypass Strings

iptables -A INPUT -m string --algo bm --string "flood111111111111" -j DROP #Flood Bypass Strings iptables -A INPUT -m string --algo bm --string "flood1111111111111" -j DROP #Flood Bypass Strings iptables -A INPUT -m string --algo bm --string "flood11111111111111" -j DROP #Flood Bypass Strings iptables -A INPUT -m string --algo bm --string "flood111111111111111" -j DROP #Flood Bypass Strings iptables -A INPUT -m string --algo bm --string "flood1111111111111111" -j DROP #Flood Bypass Strings iptables -A INPUT -m string --algo bm --string "flood" -j DROP #Flood Bypass Strings iptables -A INPUT -m string --algo bm --string "flood2" -j DROP #Flood Bypass Strings iptables -A INPUT -m string --algo bm --string "flood22" -j DROP #Flood Bypass Strings iptables -A INPUT -m string --algo bm --string "flood222" -j DROP #Flood Bypass Strings iptables -A INPUT -m string --algo bm --string "flood2222" -j DROP #Flood Bypass Strings iptables -A INPUT -m string --algo bm --string "flood22222" -j DROP #Flood Bypass Strings iptables -A INPUT -m string --algo bm --string "flood222222" -j DROP #Flood Bypass Strings iptables -A INPUT -m string --algo bm --string "flood2222222" -j DROP #Flood Bypass Strings iptables -A INPUT -m string --algo bm --string "flood22222222" -j DROP #Flood Bypass Strings iptables -A INPUT -m string --algo bm --string "flood222222222" -j DROP #Flood Bypass Strings iptables -A INPUT -m string --algo bm --string "flood2222222222" -j DROP #Flood Bypass Strings iptables -A INPUT -m string --algo bm --string "flood22222222222" -j DROP #Flood Bypass Strings iptables -A INPUT -m string --algo bm --string "flood222222222222" -j DROP #Flood Bypass Strings iptables -A INPUT -m string --algo bm --string "flood2222222222222" -j DROP #Flood Bypass Strings iptables -A INPUT -m string --algo bm --string "flood22222222222222" -j DROP #Flood Bypass Strings iptables -A INPUT -m string --algo bm --string "flood222222222222222" -j DROP #Flood Bypass Strings iptables -A INPUT -m string --algo bm --string "flood2222222222222222" -j DROP #Flood Bypass Strings iptables -A INPUT -m string --algo bm --string "flood" -j DROP #Flood Bypass Strings iptables -A INPUT -m string --algo bm --string "flood3" -j DROP #Flood Bypass Strings iptables -A INPUT -m string --algo bm --string "flood33" -j DROP #Flood Bypass Strings iptables -A INPUT -m string --algo bm --string "flood333" -j DROP #Flood Bypass Strings iptables -A INPUT -m string --algo bm --string "flood3333" -j DROP #Flood Bypass Strings iptables -A INPUT -m string --algo bm --string "flood33333" -j DROP #Flood Bypass Strings iptables -A INPUT -m string --algo bm --string "flood333333" -j DROP #Flood Bypass Strings iptables -A INPUT -m string --algo bm --string "flood3333333" -j DROP #Flood Bypass Strings iptables -A INPUT -m string --algo bm --string "flood33333333" -j DROP #Flood Bypass Strings iptables -A INPUT -m string --algo bm --string "flood333333333" -j DROP #Flood Bypass Strings iptables -A INPUT -m string --algo bm --string "flood3333333333" -j DROP #Flood Bypass Strings iptables -A INPUT -m string --algo bm --string "flood33333333333" -j DROP #Flood Bypass Strings

iptables -A INPUT -m string --algo bm --string "flood333333333333" -j DROP #Flood Bypass Strings iptables -A INPUT -m string --algo bm --string "flood3333333333333" -j DROP #Flood Bypass Strings iptables -A INPUT -m string --algo bm --string "flood33333333333333" -j DROP #Flood Bypass Strings iptables -A INPUT -m string --algo bm --string "flood333333333333333" -j DROP #Flood Bypass Strings iptables -A INPUT -m string --algo bm --string "flood3333333333333333" -j DROP #Flood Bypass Strings iptables -A INPUT -m string --algo bm --string "flood" -j DROP #Flood Bypass Strings iptables -A INPUT -m string --algo bm --string "flood4" -j DROP #Flood Bypass Strings iptables -A INPUT -m string --algo bm --string "flood44" -j DROP #Flood Bypass Strings iptables -A INPUT -m string --algo bm --string "flood444" -j DROP #Flood Bypass Strings iptables -A INPUT -m string --algo bm --string "flood4444" -j DROP #Flood Bypass Strings iptables -A INPUT -m string --algo bm --string "flood44444" -j DROP #Flood Bypass Strings iptables -A INPUT -m string --algo bm --string "flood444444" -j DROP #Flood Bypass Strings iptables -A INPUT -m string --algo bm --string "flood4444444" -j DROP #Flood Bypass Strings iptables -A INPUT -m string --algo bm --string "flood44444444" -j DROP #Flood Bypass Strings iptables -A INPUT -m string --algo bm --string "flood444444444" -j DROP #Flood Bypass Strings iptables -A INPUT -m string --algo bm --string "flood4444444444" -j DROP #Flood Bypass Strings iptables -A INPUT -m string --algo bm --string "flood44444444444" -j DROP #Flood Bypass Strings iptables -A INPUT -m string --algo bm --string "flood444444444444" -j DROP #Flood Bypass Strings iptables -A INPUT -m string --algo bm --string "flood4444444444444" -j DROP #Flood Bypass Strings iptables -A INPUT -m string --algo bm --string "flood44444444444444" -j DROP #Flood Bypass Strings iptables -A INPUT -m string --algo bm --string "flood444444444444444" -j DROP #Flood Bypass Strings iptables -A INPUT -m string --algo bm --string "flood4444444444444444" -j DROP #Flood Bypass Strings iptables -A INPUT -m string --algo bm --string "flood" -j DROP #Flood Bypass Strings iptables -A INPUT -m string --algo bm --string "flood5" -j DROP #Flood Bypass Strings iptables -A INPUT -m string --algo bm --string "flood55" -j DROP #Flood Bypass Strings iptables -A INPUT -m string --algo bm --string "flood555" -j DROP #Flood Bypass Strings iptables -A INPUT -m string --algo bm --string "flood5555" -j DROP #Flood Bypass Strings iptables -A INPUT -m string --algo bm --string "flood55555" -j DROP #Flood Bypass Strings iptables -A INPUT -m string --algo bm --string "flood555555" -j DROP #Flood Bypass Strings iptables -A INPUT -m string --algo bm --string "flood5555555" -j DROP #Flood Bypass Strings iptables -A INPUT -m string --algo bm --string "flood55555555" -j DROP #Flood Bypass Strings iptables -A INPUT -m string --algo bm --string "flood555555555" -j DROP #Flood Bypass Strings iptables -A INPUT -m string --algo bm --string "flood5555555555" -j DROP #Flood Bypass Strings iptables -A INPUT -m string --algo bm --string "flood55555555555" -j DROP #Flood Bypass Strings

iptables -A INPUT -m string --algo bm --string "flood555555555555" -j DROP #Flood Bypass Strings iptables -A INPUT -m string --algo bm --string "flood5555555555555" -j DROP #Flood Bypass Strings iptables -A INPUT -m string --algo bm --string "flood55555555555555" -j DROP #Flood Bypass Strings iptables -A INPUT -m string --algo bm --string "flood555555555555555" -j DROP #Flood Bypass Strings iptables -A INPUT -m string --algo bm --string "flood5555555555555555" -j DROP #Flood Bypass Strings iptables -A INPUT -m string --algo bm --string "flood" -j DROP #Flood Bypass Strings iptables -A INPUT -m string --algo bm --string "flood6" -j DROP #Flood Bypass Strings iptables -A INPUT -m string --algo bm --string "flood66" -j DROP #Flood Bypass Strings iptables -A INPUT -m string --algo bm --string "flood666" -j DROP #Flood Bypass Strings iptables -A INPUT -m string --algo bm --string "flood6666" -j DROP #Flood Bypass Strings iptables -A INPUT -m string --algo bm --string "flood66666" -j DROP #Flood Bypass Strings iptables -A INPUT -m string --algo bm --string "flood666666" -j DROP #Flood Bypass Strings iptables -A INPUT -m string --algo bm --string "flood6666666" -j DROP #Flood Bypass Strings iptables -A INPUT -m string --algo bm --string "flood66666666" -j DROP #Flood Bypass Strings iptables -A INPUT -m string --algo bm --string "flood666666666" -j DROP #Flood Bypass Strings iptables -A INPUT -m string --algo bm --string "flood6666666666" -j DROP #Flood Bypass Strings iptables -A INPUT -m string --algo bm --string "flood66666666666" -j DROP #Flood Bypass Strings iptables -A INPUT -m string --algo bm --string "flood666666666666" -j DROP #Flood Bypass Strings iptables -A INPUT -m string --algo bm --string "flood6666666666666" -j DROP #Flood Bypass Strings iptables -A INPUT -m string --algo bm --string "flood66666666666666" -j DROP #Flood Bypass Strings iptables -A INPUT -m string --algo bm --string "flood666666666666666" -j DROP #Flood Bypass Strings iptables -A INPUT -m string --algo bm --string "flood6666666666666666" -j DROP #Flood Bypass Strings iptables -A INPUT -m string --algo bm --string "flood" -j DROP #Flood Bypass Strings iptables -A INPUT -m string --algo bm --string "flood7" -j DROP #Flood Bypass Strings iptables -A INPUT -m string --algo bm --string "flood77" -j DROP #Flood Bypass Strings iptables -A INPUT -m string --algo bm --string "flood777" -j DROP #Flood Bypass Strings iptables -A INPUT -m string --algo bm --string "flood7777" -j DROP #Flood Bypass Strings iptables -A INPUT -m string --algo bm --string "flood77777" -j DROP #Flood Bypass Strings iptables -A INPUT -m string --algo bm --string "flood777777" -j DROP #Flood Bypass Strings iptables -A INPUT -m string --algo bm --string "flood7777777" -j DROP #Flood Bypass Strings iptables -A INPUT -m string --algo bm --string "flood77777777" -j DROP #Flood Bypass Strings iptables -A INPUT -m string --algo bm --string "flood777777777" -j DROP #Flood Bypass Strings iptables -A INPUT -m string --algo bm --string "flood7777777777" -j DROP #Flood Bypass Strings iptables -A INPUT -m string --algo bm --string "flood77777777777" -j DROP #Flood Bypass Strings

iptables -A INPUT -m string --algo bm --string "flood777777777777" -j DROP #Flood Bypass Strings iptables -A INPUT -m string --algo bm --string "flood7777777777777" -j DROP #Flood Bypass Strings iptables -A INPUT -m string --algo bm --string "flood77777777777777" -j DROP #Flood Bypass Strings iptables -A INPUT -m string --algo bm --string "flood777777777777777" -j DROP #Flood Bypass Strings iptables -A INPUT -m string --algo bm --string "flood77777777777777777777" -j DROP #Flood Bypass Strings iptables -A INPUT -m string --algo bm --string "flood" -j DROP #Flood Bypass Strings iptables -A INPUT -m string --algo bm --string "flood8" -j DROP #Flood Bypass Strings iptables -A INPUT -m string --algo bm --string "flood88" -j DROP #Flood Bypass Strings iptables -A INPUT -m string --algo bm --string "flood888" -j DROP #Flood Bypass Strings iptables -A INPUT -m string --algo bm --string "flood8888" -j DROP #Flood Bypass Strings iptables -A INPUT -m string --algo bm --string "flood88888" -j DROP #Flood Bypass Strings iptables -A INPUT -m string --algo bm --string "flood888888" -j DROP #Flood Bypass Strings iptables -A INPUT -m string --algo bm --string "flood8888888" -j DROP #Flood Bypass Strings iptables -A INPUT -m string --algo bm --string "flood88888888" -j DROP #Flood Bypass Strings iptables -A INPUT -m string --algo bm --string "flood888888888" -j DROP #Flood Bypass Strings iptables -A INPUT -m string --algo bm --string "flood8888888888" -j DROP #Flood Bypass Strings iptables -A INPUT -m string --algo bm --string "flood88888888888" -j DROP #Flood Bypass Strings iptables -A INPUT -m string --algo bm --string "flood888888888888" -j DROP #Flood Bypass Strings iptables -A INPUT -m string --algo bm --string "flood8888888888888" -j DROP #Flood Bypass Strings iptables -A INPUT -m string --algo bm --string "flood88888888888888" -j DROP #Flood Bypass Strings iptables -A INPUT -m string --algo bm --string "flood888888888888888" -j DROP #Flood Bypass Strings iptables -A INPUT -m string --algo bm --string "flood8888888888888888" -j DROP #Flood Bypass Strings iptables -A INPUT -m string --algo bm --string "flood" -j DROP #Flood Bypass Strings iptables -A INPUT -m string --algo bm --string "flood9" -j DROP #Flood Bypass Strings iptables -A INPUT -m string --algo bm --string "flood99" -j DROP #Flood Bypass Strings iptables -A INPUT -m string --algo bm --string "flood999" -j DROP #Flood Bypass Strings iptables -A INPUT -m string --algo bm --string "flood9999" -j DROP #Flood Bypass Strings iptables -A INPUT -m string --algo bm --string "flood99999" -j DROP #Flood Bypass Strings iptables -A INPUT -m string --algo bm --string "flood999999" -j DROP #Flood Bypass Strings iptables -A INPUT -m string --algo bm --string "flood9999999" -j DROP #Flood Bypass Strings iptables -A INPUT -m string --algo bm --string "flood99999999" -j DROP #Flood Bypass Strings iptables -A INPUT -m string --algo bm --string "flood999999999" -j DROP #Flood Bypass Strings iptables -A INPUT -m string --algo bm --string "flood9999999999" -j DROP #Flood Bypass Strings iptables -A INPUT -m string --algo bm --string "flood99999999999" -j DROP #Flood Bypass Strings

iptables -A INPUT -m string --algo bm --string "flood999999999999" -j DROP #Flood Bypass Strings iptables -A INPUT -m string --algo bm --string "flood9999999999999" -j DROP #Flood Bypass Strings iptables -A INPUT -m string --algo bm --string "flood99999999999999" -j DROP #Flood Bypass Strings iptables -A INPUT -m string --algo bm --string "flood999999999999999" -j DROP #Flood Bypass Strings iptables -A INPUT -m string --algo bm --string "flood9999999999999999" -j DROP #Flood Bypass Strings iptables -A INPUT -m string --algo bm --string "SAM" -j DROP #SAAM Bypass Strings iptables -A INPUT -m string --algo bm --string "SAAM" -j DROP #SAAM Bypass Strings iptables -A INPUT -m string --algo bm --string "SAAAM" -j DROP #SAAM Bypass Strings iptables -A INPUT -m string --algo bm --string "SAAAAM" -j DROP #SAAM Bypass Strings iptables -A INPUT -m string --algo bm --string "SAAAAAM" -j DROP #SAAM Bypass Strings iptables -A INPUT -m string --algo bm --string "SAAAAAAM" -j DROP #SAAM Bypass Strings iptables -A INPUT -m string --algo bm --string "SAAAAAAAM" -j DROP #SAAM Bypass Strings iptables -A INPUT -m string --algo bm --string "SAAAAAAAAM" -j DROP #SAAM Bypass Strings iptables -A INPUT -m string --algo bm --string "SAAAAAAAAAM" -j DROP #SAAM Bypass Strings iptables -A INPUT -m string --algo bm --string "SAAAAAAAAAAM" -j DROP #SAAM Bypass Strings iptables -A INPUT -m string --algo bm --string "SAAAAAAAAAAAM" -j DROP #SAAM Bypass Strings iptables -A INPUT -m string --algo bm --string "SAAAAAAAAAAAAM" -j DROP #SAAM Bypass Strings iptables -A INPUT -m string --algo bm --string "SAAAAAAAAAAAAAM" -j DROP #SAAM Bypass Strings iptables -A INPUT -m string --algo bm --string "SAAAAAAAAAAAAAAM" -j DROP #SAAM Bypass Strings iptables -A INPUT -m string --algo bm --string "5M" -j DROP #5AM Bypass Strings iptables -A INPUT -m string --algo bm --string "5AM" -j DROP #5AM Bypass Strings iptables -A INPUT -m string --algo bm --string "5AAM" -j DROP #5AM Bypass Strings iptables -A INPUT -m string --algo bm --string "5AAAM" -j DROP #5AM Bypass Strings iptables -A INPUT -m string --algo bm --string "5AAAAM" -j DROP #5AM Bypass Strings iptables -A INPUT -m string --algo bm --string "5AAAAAM" -j DROP #5AM Bypass Strings iptables -A INPUT -m string --algo bm --string "5AAAAAAM" -j DROP #5AM Bypass Strings iptables -A INPUT -m string --algo bm --string "5AAAAAAAM" -j DROP #5AM Bypass Strings iptables -A INPUT -m string --algo bm --string "5AAAAAAAAM" -j DROP #5AM Bypass Strings iptables -A INPUT -m string --algo bm --string "5AAAAAAAAAM" -j DROP #5AM Bypass Strings iptables -A INPUT -m string --algo bm --string "5AAAAAAAAAAM" -j DROP #5AM Bypass Strings iptables -A INPUT -m string --algo bm --string "5AAAAAAAAAAAM" -j DROP #5AM Bypass Strings iptables -A INPUT -m string --algo bm --string "5AAAAAAAAAAAAM" -j DROP #5AM Bypass Strings iptables -A INPUT -m string --algo bm --string "5AAAAAAAAAAAAAM" -j DROP #5AM Bypass Strings iptables -A INPUT -m string --algo bm --string "5M" -j DROP #5AT Bypass Strings

iptables -A INPUT -m string --algo bm --string "5AT" -j DROP #5AT Bypass Strings iptables -A INPUT -m string --algo bm --string "5AAT" -j DROP #5AT Bypass Strings iptables -A INPUT -m string --algo bm --string "5AAAT" -j DROP #5AT Bypass Strings iptables -A INPUT -m string --algo bm --string "5AAAAT" -j DROP #5AT Bypass Strings iptables -A INPUT -m string --algo bm --string "5AAAAAT" -j DROP #5AT Bypass Strings iptables -A INPUT -m string --algo bm --string "5AAAAAAT" -j DROP #5AT Bypass Strings iptables -A INPUT -m string --algo bm --string "5AAAAAAAT" -j DROP #5AT Bypass Strings iptables -A INPUT -m string --algo bm --string "5AAAAAAAAT" -j DROP #5AT Bypass Strings iptables -A INPUT -m string --algo bm --string "5AAAAAAAAAT" -j DROP #5AT Bypass Strings iptables -A INPUT -m string --algo bm --string "5AAAAAAAAAAT" -j DROP #5AT Bypass Strings iptables -A INPUT -m string --algo bm --string "5AAAAAAAAAAAT" -j DROP #5AT Bypass Strings iptables -A INPUT -m string --algo bm --string "5AAAAAAAAAAAAT" -j DROP #5AT Bypass Strings iptables -A INPUT -m string --algo bm --string "5AAAAAAAAAAAAAT" -j DROP #5AT Bypass Strings iptables -A INPUT -m string --algo bm --string "5M" -j DROP #5AF Bypass Strings iptables -A INPUT -m string --algo bm --string "5AF" -j DROP #5AF Bypass Strings iptables -A INPUT -m string --algo bm --string "5AAF" -j DROP #5AF Bypass Strings iptables -A INPUT -m string --algo bm --string "5AAAF" -j DROP #5AF Bypass Strings iptables -A INPUT -m string --algo bm --string "5AAAAF" -j DROP #5AF Bypass Strings iptables -A INPUT -m string --algo bm --string "5AAAAAF" -j DROP #5AF Bypass Strings iptables -A INPUT -m string --algo bm --string "5AAAAAAF" -j DROP #5AF Bypass Strings iptables -A INPUT -m string --algo bm --string "5AAAAAAAF" -j DROP #5AF Bypass Strings iptables -A INPUT -m string --algo bm --string "5AAAAAAAAF" -j DROP #5AF Bypass Strings iptables -A INPUT -m string --algo bm --string "5AAAAAAAAAF" -j DROP #5AF Bypass Strings iptables -A INPUT -m string --algo bm --string "5AAAAAAAAAAF" -j DROP #5AF Bypass Strings iptables -A INPUT -m string --algo bm --string "5AAAAAAAAAAAF" -j DROP #5AF Bypass Strings iptables -A INPUT -m string --algo bm --string "5AAAAAAAAAAAAF" -j DROP #5AF Bypass Strings iptables -A INPUT -m string --algo bm --string "5AAAAAAAAAAAAAF" -j DROP #5AF Bypass Strings iptables -A INPUT -m string --algo bm --string "5M" -j DROP #5AP Bypass Strings iptables -A INPUT -m string --algo bm --string "5AP" -j DROP #5AP Bypass Strings iptables -A INPUT -m string --algo bm --string "5AAP" -j DROP #5AP Bypass Strings iptables -A INPUT -m string --algo bm --string "5AAAP" -j DROP #5AP Bypass Strings iptables -A INPUT -m string --algo bm --string "5AAAAP" -j DROP #5AP Bypass Strings iptables -A INPUT -m string --algo bm --string "5AAAAAP" -j DROP #5AP Bypass Strings iptables -A INPUT -m string --algo bm --string "5AAAAAAP" -j DROP #5AP Bypass Strings

÷.

39

iptables -A INPUT -m string --algo bm --string "5AAAAAAAP" -j DROP #5AP Bypass Strings iptables -A INPUT -m string --algo bm --string "5AAAAAAAAP" -j DROP #5AP Bypass Strings iptables -A INPUT -m string --algo bm --string "5AAAAAAAAAP" -j DROP #5AP Bypass Strings iptables -A INPUT -m string --algo bm --string "5AAAAAAAAAAP" -j DROP #5AP Bypass Strings iptables -A INPUT -m string --algo bm --string "5AAAAAAAAAAAP" -j DROP #5AP Bypass Strings iptables -A INPUT -m string --algo bm --string "5AAAAAAAAAAAAP" -j DROP #5AP Bypass Strings

iptables -A INPUT -m string --algo bm --string "5AAAAAAAAAAAAAP" -j DROP #5AP Bypass Strings

## **REBOOT NOW**

#### Sudo reboot

ř.

# **RESTORE YOUR IPTABLES AFTER REBOOT:**

iptables-restore < /opt/iptables.backup

## **OPTIONAL: ALPHA NUMRATIC PATCHES**

iptables -A INPUT -m string --algo bm --string "1" -j DROP #Numerical Strings iptables -A INPUT -m string --algo bm --string "12" -j DROP #Numerical Strings iptables -A INPUT -m string --algo bm --string "123" -j DROP #Numerical Strings iptables -A INPUT -m string --algo bm --string "1234" -j DROP #Numerical Strings iptables -A INPUT -m string --algo bm --string "12345" -j DROP #Numerical Strings iptables -A INPUT -m string --algo bm --string "123456" -j DROP #Numerical Strings iptables -A INPUT -m string --algo bm --string "1234567" -j DROP #Numerical Strings iptables -A INPUT -m string --algo bm --string "12345678" -j DROP #Numerical Strings iptables -A INPUT -m string --algo bm --string "123456789" -j DROP #Numerical Strings iptables -A INPUT -m string --algo bm --string "12345678910" -j DROP #Numerical Strings iptables -A INPUT -m string --algo bm --string "1234567891011" -j DROP #Numerical Strings iptables -A INPUT -m string --algo bm --string "123456789101112" -j DROP #Numerical Strings iptables -A INPUT -m string --algo bm --string "12345678910111213" -j DROP #Numerical Strings iptables -A INPUT -m string --algo bm --string "1234567891011121314" -j DROP #Numerical Strings

iptables -A INPUT -m string --algo bm --string "123456789101112131415" -j DROP #Numerical Strings iptables -A INPUT -m string --algo bm --string "0A" -j DROP #Alpha/Numerical Strings iptables -A INPUT -m string --algo bm --string "1A" -j DROP #Alpha/Numerical Strings iptables -A INPUT -m string --algo bm --string "2A" -j DROP #Alpha/Numerical Strings iptables -A INPUT -m string --algo bm --string "3A" -j DROP #Alpha/Numerical Strings iptables -A INPUT -m string --algo bm --string "4A" -j DROP #Alpha/Numerical Strings iptables -A INPUT -m string --algo bm --string "5A" -j DROP #Alpha/Numerical Strings iptables -A INPUT -m string --algo bm --string "6A" -j DROP #Alpha/Numerical Strings iptables -A INPUT -m string --algo bm --string "7A" -j DROP #Alpha/Numerical Strings iptables -A INPUT -m string --algo bm --string "8A" -j DROP #Alpha/Numerical Strings iptables -A INPUT -m string --algo bm --string "9A" -j DROP #Alpha/Numerical Strings iptables -A INPUT -m string --algo bm --string "0AA" -j DROP #Alpha/Numerical Strings iptables -A INPUT -m string --algo bm --string "1AA" -j DROP #Alpha/Numerical Strings iptables -A INPUT -m string --algo bm --string "2AA" -j DROP #Alpha/Numerical Strings iptables -A INPUT -m string --algo bm --string "3AA" -j DROP #Alpha/Numerical Strings iptables -A INPUT -m string --algo bm --string "4AA" -j DROP #Alpha/Numerical Strings iptables -A INPUT -m string --algo bm --string "5AA" -j DROP #Alpha/Numerical Strings iptables -A INPUT -m string --algo bm --string "6AA" -j DROP #Alpha/Numerical Strings iptables -A INPUT -m string --algo bm --string "7AA" -j DROP #Alpha/Numerical Strings iptables -A INPUT -m string --algo bm --string "8AA" -j DROP #Alpha/Numerical Strings iptables -A INPUT -m string --algo bm --string "9AA" -j DROP #Alpha/Numerical Strings iptables -A INPUT -m string --algo bm --string "0AAA" -j DROP #Alpha/Numerical Strings iptables -A INPUT -m string --algo bm --string "1AAA" -j DROP #Alpha/Numerical Strings iptables -A INPUT -m string --algo bm --string "2AAA" -j DROP #Alpha/Numerical Strings iptables -A INPUT -m string --algo bm --string "3AAA" -j DROP #Alpha/Numerical Strings iptables -A INPUT -m string --algo bm --string "4AAA" -j DROP #Alpha/Numerical Strings iptables -A INPUT -m string --algo bm --string "5AAA" -j DROP #Alpha/Numerical Strings iptables -A INPUT -m string --algo bm --string "6AAA" -j DROP #Alpha/Numerical Strings iptables -A INPUT -m string --algo bm --string "7AAA" -j DROP #Alpha/Numerical Strings iptables -A INPUT -m string --algo bm --string "8AAA" -j DROP #Alpha/Numerical Strings iptables -A INPUT -m string --algo bm --string "9AAA" -j DROP #Alpha/Numerical Strings iptables -A INPUT -m string --algo bm --string "CRI" -j DROP #Alpha/Numerical Strings iptables -A INPUT -m string --algo bm --string "STD" -j DROP #Alpha/Numerical Strings iptables -A INPUT -m string --algo bm --string "std" -j DROP #Alpha/Numerical Strings

iptables -A INPUT -m string --algo bm --string "SAAM" -j DROP #Alpha/Numerical Strings iptables -A INPUT -m string --algo bm --string "ddos" -j DROP #Alpha/Numerical Strings iptables -A INPUT -m string --algo bm --string "DDOS" -j DROP #Alpha/Numerical Strings iptables -A INPUT -m string --algo bm --string "Ddos" -j DROP #Alpha/Numerical Strings iptables -A INPUT -m string --algo bm --string "DDoS" -j DROP #Alpha/Numerical Strings iptables -A INPUT -m string --algo bm --string "ddoS" -j DROP #Alpha/Numerical Strings iptables -A INPUT -m string --algo bm --string "udpflood" -j DROP #Alpha/Numerical Strings

#### **OPTIONAL: BOTNET ATTACK FILTERS**

ř.

iptables -t raw -A PREROUTING -p udp -m length --length 65535 -j DROP #Malicious Botnet-UDP Payload / a UDP flood of length-65535 packets/4 iptables -t raw -A PREROUTING -p udp -m length --length 60000 -j DROP #Malicious Botnet-UDP Payload / a UDP flood of length-60000 packets/4 iptables -t raw -A PREROUTING -p udp -m length --length 30000 -j DROP #Malicious Botnet-UDP Payload / a UDP flood of length-30000 packets/4 iptables -t raw -A PREROUTING -p udp -m length --length 10000 -j DROP #Malicious Botnet-UDP Payload / a UDP flood of length-10000 packets/4 iptables -t raw -A PREROUTING -p udp -m length --length 4096 -j DROP #Malicious Botnet-UDP Payload / a UDP flood of length-4096 packets/4 iptables -t raw -A PREROUTING -p udp -m length --length 1052 -j DROP #Malicious Botnet-UDP Payload / a UDP flood of length-1052 packets/4 iptables -t raw -A PREROUTING -p udp -m length --length 1000 -j DROP #Malicious Botnet-UDP Payload / a UDP flood of length-1052 packets/4 iptables -t raw -A PREROUTING -p udp -m length --length 912 -j DROP #Malicious Botnet-UDP Payload / a UDP flood of length-912 packets/4 iptables -t raw -A PREROUTING -p udp -m length --length 540 -j DROP #Malicious Botnet-UDP Payload / a UDP flood of length-540 packets/3 iptables -t raw -A PREROUTING -p udp -m length --length 55 -j DROP #Malicious Botnet-UDP Payload / a UDP flood of length-55 packets/1 iptables -t raw -A PREROUTING -p udp -m length --length 38 -j DROP #Malicious Botnet-UDP Payload / UDP flood/37 iptables -A PREROUTING -p udp -m length --length 0:28 -j DROP #Dropping Empty UDP Packets / Deemed Illegitimate Packets iptables -A INPUT -p udp -m u32 --u32 "2&0xFFFF=0x2:0x0100" #Generic-UDP-Header-Sequence iptables -A INPUT -p udp -m u32 --u32 "12&0xFFFFFF00=0xC0A80F00" -j DROP #Katura-UDP-Payload iptables -A INPUT -p tcp -syn -m length --length 52 u32 --u32 "12&0xFFFFFF00=0xc838" -j DROP #Mikey-Shit-TCP iptables -A INPUT -p udp -m length --length 28 -m string --algo bm --string "0x0010" -j DROP #Botnet UDP iptables -A INPUT -p udp -m length --length 28 -m string --algo bm --string "0x0000" -j DROP #Botnet UDP iptables -A INPUT -p tcp -m length --length 40 -m string --algo bm --string "0x0020" -j DROP #Botnet TCP iptables -A INPUT -p tcp -m length --length 40 -m string --algo bm --string "0x0c54" -j DROP #Botnet TCP iptables -A INPUT -p tcp -m length --length 40 -m string --algo bm --string "0x38d3" -j DROP #Botnet TCP iptables -A INPUT -p tcp -ack -m length --length 52 -m string --algo bm --string "0x912e" -m state --state ESTABLISHED -j DROP #Yubina-Kill-ACK iptables -A INPUT -p tcp -syn -m length --length 52 -m string --algo bm --string "0xc838" -m state --state ESTABLISHED -j DROP

#### **OPTIONAL: RECKLESS-MIKEY-TCP**

ř.

iptables -A INPUT -p tcp -rst -m length --length 40 -m string --algo bm --string "0xd3da" -m state --state ESTABLISHED -j DROP iptables -A INPUT -p tcp -ack -m length --length 40 -m string --algo bm --string "0x0c54" -m state --state ESTABLISHED -j DROP iptables -A INPUT -p tcp -rst -m length --length 40 -m string --algo bm --string "0x0c54" -m state --state ESTABLISHED -j DROP iptables -A INPUT -p tcp -syn -m length --length 40 -m string --algo bm --string "0x0c54" -m state --state ESTABLISHED -j DROP iptables -A INPUT -p tcp -fin -m length --length 40 -m string --algo bm --string "0x0c54" -m state --state ESTABLISHED -j DROP iptables -A INPUT -p tcp -psh -m length --length 40 -m string --algo bm --string "0x0c54" -m state --state ESTABLISHED -j DROP iptables -A INPUT -p tcp -ack -m length --length 40 -m string --algo bm --string "0x38d3" -m state --state ESTABLISHED -j DROP iptables -A INPUT -p tcp -rst -m length --length 40 -m string --algo bm --string "0x38d3" -m state --state ESTABLISHED -j DROP iptables -A INPUT -p tcp -syn -m length --length 40 -m string --algo bm --string "0x38d3" -m state --state ESTABLISHED -j DROP iptables -A INPUT -p tcp -fin -m length --length 40 -m string --algo bm --string "0x38d3" -m state --state ESTABLISHED -j DROP iptables -A INPUT -p tcp -psh -m length --length 40 -m string --algo bm --string "0x38d3" -m state --state ESTABLISHED -j DROP iptables -A INPUT -p tcp -ack -m length --length 40 -m string --algo bm --string "0x0c54" -m state --state ESTABLISHED -j DROP iptables -A INPUT -p tcp -rst -m length --length 40 -m string --algo bm --string "0x0c54" -m state --state ESTABLISHED -j DROP iptables -A INPUT -p tcp -syn -m length --length 40 -m string --algo bm --string "0x0c54" -m state --state ESTABLISHED -j DROP iptables -A INPUT -p tcp -fin -m length --length 40 -m string --algo bm --string "0x0c54" -m state --state ESTABLISHED -j DROP iptables -A INPUT -p tcp -psh -m length --length 40 -m string --algo bm --string "0x0c54" -m state --state ESTABLISHED -j DROP iptables -A INPUT -p tcp -ack -m length --length 40 -m string --algo bm --string "0xd3da" -m state --state ESTABLISHED -j DROP iptables -A INPUT -p tcp -rst -m length --length 40 -m string --algo bm --string "0xd3da" -m state --state ESTABLISHED -j DROP iptables -A INPUT -p tcp -syn -m length --length 40 -m string --algo bm --string "0xd3da" -m state --state ESTABLISHED -j DROP iptables -A INPUT -p tcp -fin -m length --length 40 -m string --algo bm --string "0xd3da" -m state --state ESTABLISHED -j DROP iptables -A INPUT -p tcp -psh -m length --length 40 -m string --algo bm --string "0xd3da" -m state --state ESTABLISHED -j DROP iptables -A INPUT -p tcp -ack -m length --length 40 -m string --algo bm --string "0x912e" -m state --state ESTABLISHED -j DROP iptables -A INPUT -p tcp -rst -m length --length 40 -m string --algo bm --string "0x912e" -m state --state ESTABLISHED -j DROP iptables -A INPUT -p tcp -syn -m length --length 40 -m string --algo bm --string "0x912e" -m state --state ESTABLISHED -j DROP iptables -A INPUT -p tcp -fin -m length --length 40 -m string --algo bm --string "0x912e" -m state --state ESTABLISHED -j DROP iptables -A INPUT -p tcp -psh -m length --length 40 -m string --algo bm --string "0x912e" -m state --state ESTABLISHED -j DROP

#### **OPTIONAL: LONG-INT**

iptables -A INPUT -m string --algo bm --string "" -j DROP #Empty Long IT/STR/PL

iptables -A INPUT -m string --algo bm --string "U" -j DROP #SAO-UDP Strings iptables -A INPUT -m string --algo bm --string "UU" -j DROP #SAO-UDP Strings iptables -A INPUT -m string --algo bm --string "UUU" -j DROP #SAO-UDP Strings iptables -A INPUT -m string --algo bm --string "UUUU" -j DROP #SAO-UDP Strings iptables -A INPUT -m string --algo bm --string "UUUUU" -j DROP #SAO-UDP Strings iptables -A INPUT -m string --algo bm --string "UUUUUU" -j DROP #SAO-UDP Strings iptables -A INPUT -m string --algo bm --string "UUUUUUU" -j DROP #SAO-UDP Strings iptables -A INPUT -m string --algo bm --string "UUUUUUUU" -j DROP #SAO-UDP Strings iptables -A INPUT -m string --algo bm --string "UUUUUUUUU" -j DROP #SAO-UDP Strings iptables -A INPUT -m string --algo bm --string "UUUUUUUUUU" -j DROP #SAO-UDP Strings iptables -A INPUT -m string --algo bm --string "UUUUUUUUUUU" -j DROP #SAO-UDP Strings iptables -A INPUT -m string --algo bm --string "UUUUUUUUUUUU" -j DROP #SAO-UDP Strings iptables -A INPUT -m string --algo bm --string "UUUUUUUUUUUUU" -j DROP #SAO-UDP Strings iptables -A INPUT -m string --algo bm --string "UUUUUUUUUUUUUU" -j DROP #SAO-UDP Strings iptables -A INPUT -m string --algo bm --string "UUUUUUUUUUUUUUU" -j DROP #SAO-UDP Strings iptables -A INPUT -m string --algo bm --string "UUUUUUUUUUUUUUUU" -j DROP #SAO-UDP Strings iptables -A INPUT -m string --algo bm --string "UUUUUUUUUUUUUUUUU" -j DROP #SAO-UDP Strings iptables -A INPUT -m string --algo bm --string "UUUUUUUUUUUUUUUUUU" -j DROP #SAO-UDP Strings iptables -A INPUT -m string --algo bm --string "UUUUUUUUUUUUUUUUUUU" -j DROP #SAO-UDP Strings iptables -A INPUT -m string --algo bm --string "UUUUUUUUUUUUUUUUUUUU" -j DROP #SAO-UDP Strings iptables -A INPUT -m string --algo bm --string "UUUUUUUUUUUUUUUUUUUUU" -j DROP #SAO-UDP Strings iptables -A INPUT -m string --algo bm --string "UUUUUUUUUUUUUUUUUUUUUU" -j DROP #SAO-UDP Strings iptables -A INPUT -m string --algo bm --string "UUUUUUUUUUUUUUUUUUUUUUU" -j DROP #SAO-UDP Strings iptables -A INPUT -m string --algo bm --string "UUUUUUUUUUUUUUUUUUUUUUUU" -j DROP #SAO-UDP Strings iptables -A INPUT -m string --algo bm --string "UUUUUUUUUUUUUUUUUUUUUUUUU" -j DROP #SAO-UDP Strings iptables -A INPUT -m string --algo bm --string "UUUUUUUUUUUUUUUUUUUUUUUUUU" -j DROP #SAO-UDP Strings iptables -A INPUT -m string --algo bm --string "UUUUUUUUUUUUUUUUUUUUUUUUUUU" -j DROP #SAO-UDP Strings iptables -A INPUT -m string --algo bm --string "UUUUUUUUUUUUUUUUUUUUUUUUUUUU" -j DROP #SAO-UDP Strings iptables -A INPUT -m string --algo bm --string "UUUUUUUUUUUUUUUUUUUUUUUUUUUUU" -j DROP #SAO-UDP Strings iptables -A INPUT -m string --algo bm --string "UUUUUUUUUUUUUUUUUUUUUUUUUUUUUU" -j DROP #SAO-UDP Strings iptables -A INPUT -m string --algo bm --string "UUUUUUUUUUUUUUUUUUUUUUUUUUUUUUU" -j DROP #SAO-UDP Strings iptables -A INPUT -m string --algo bm --string "UUUUUUUUUUUUUUUUUUUUUUUUUUUUUUUU" -j DROP #SAO-UDP Strings iptables -A INPUT -m string --algo bm --string "UUUUUUUUUUUUUUUUUUUUUUUUUUUUUUUUU" -j DROP #SAO-UDP Strings iptables -A INPUT -m string --algo bm --string "UUUUUUUUUUUUUUUUUUUUUUUUUUUUUUUUUU" -j DROP #SAO-UDP Strings

iptables -A INPUT -m string --algo bm --string "UUUUUUUUUUUUUUUUUUUUUUUUUUUUUUUUUUU" -j DROP #SAO-UDP Strings iptables -A INPUT -m string --algo bm --string "UUUUUUUUUUUUUUUUUUUUUUUUUUUUUUUUUUUU" -j DROP #SAO-UDP Strings iptables -A INPUT -m string --algo bm --string "UUUUUUUUUUUUUUUUUUUUUUUUUUUUUUUUUUUUU" -j DROP #SAO-UDP Strings iptables -A INPUT -m string --algo bm --string "UUUUUUUUUUUUUUUUUUUUUUUUUUUUUUUUUUUUUU" -j DROP #SAO-UDP Strings iptables -A INPUT -m string --algo bm --string "UUUUUUUUUUUUUUUUUUUUUUUUUUUUUUUUUUUUUUUUU" -j DROP #SAO-UDP Strings iptables -A INPUT -m string --algo bm --string "UUUUUUUUUUUUUUUUUUUUUUUUUUUUUUUUUUUUUUUUUU" -j DROP #SAO-UDP Strings iptables -A INPUT -m string --algo bm --string "\x77" -j DROP #OVH-SMACK Bypass Strings/ iptables -A INPUT -m string --algo bm --string "\x77\x47" -j DROP #OVH-SMACK Bypass Strings/ iptables -A INPUT -m string --algo bm --string "\x77\x47\x5E" -j DROP #OVH-SMACK Bypass Strings/ iptables -A INPUT -m string --algo bm --string "\x77\x47\x5E\x27" -j DROP #OVH-SMACK Bypass Strings/ iptables -A INPUT -m string --algo bm --string "\x77\x47\x5E\x27\x7A" -j DROP #OVH-SMACK Bypass Strings/ iptables -A INPUT -m string --algo bm --string "\x77\x47\x5E\x27\x7A\x4E\x09" -j DROP #OVH-SMACK Bypass Strings/ iptables -A INPUT -m string --algo bm --string "\x77\x47\x5E\x27\x7A\x4E\x09\xF7\xC7" -j DROP #OVH-SMACK Bypass Strings/ iptables -A INPUT -m string --algo bm --string "\x77\x47\x5E\x27\x7A\x4E\x09\xF7\xC7\xC0\xE6" -j DROP #OVH-SMACK Bypass Strings/ iptables -A INPUT -m string --algo bm --string "\x77\x47\x5E\x27\x7A\x4E\x09\xF7\xC7\xC0\xE6\xF5\x9B" -j DROP #OVH-SMACK Bypass Strings/ iptables -A INPUT -m string --algo bm --string "\x77\x47\x5E\x27\x7A\x4E\x09\xF7\xC7\xC0\xE6\xF5\x9B\xDC\x23" -j DROP #OVH-SMACK Bypass Strings/ iptables -A INPUT -m string --algo bm --string "\x77\x47\x5E\x27\x7A\x4E\x09\xF7\xC7\xC0\xE6\xF5\x9B\xDC\x23\x6E\x12" -j DROP #OVH-SMACK Bypass Strings/ iptables -A INPUT -m string --algo bm --string "\x77\x47\x5E\x27\x7A\x4E\x09\xF7\xC7\xC0\xE6\xF5\x9B\xDC\x23\x6E\x12\x29\x25" -j DROP #OVH-SMACK Bypass Strings/ iptables -A INPUT -m string --algo bm --string "\x77\x47\x5E\x27\x7A\x4E\x09\xF7\xC7\xC0\xE6\xF5\x9B\xDC\x23\x6E\x12\x29\x25\x1D\x0A" -j DROP #OVH-SMACK Bypass Strings/ iptables -A INPUT -m string --algo bm --string "\x77\x47\x5E\x27\x7A\x4E\x09\xF7\xC7\xC0\xE6\xF5\x9B\xDC\x23\x6E\x12\x29\x25\x1D\x0A\xEF\xFB" -j DROP #OVH-SMACK Bypass Strings/ iptables -A INPUT -m string --algo bm --string "\x77\x47\x5E\x27\x7A\x4E\x09\xF7\xC7\xC0\xE6\xF5\x9B\xDC\x23\x6E\x12\x29\x25\x1D\x0A\xEF\xFB\xDE\xB6" -j DROP #OVH-SMACK Bypass Strings/ iptables -A INPUT -m string --algo bm --string "\x77\x47\x5E\x27\x7A\x4E\x09\xF7\xC7\xC0\xE6\xF5\x9B\xDC\x23\x6E\x12\x29\x25\x1D\x0A\xEF\xFB\xDE\xB6\xB1\x94" -j DROP #OVH-SMACK Bypass Strings/ iptables -A INPUT -m string --algo bm --string "\x77\x47\x5E\x27\x7A\x4E\x09\xF7\xC7\xC0\xE6\xF5\x9B\xDC\x23\x6E\x12\x29\x25\x1D\x0A\xEF\xFB\xDE\xB6\xB1\x94\xD6" -j DROP #OVH-SMACK

Bypass Strings/

ř.

iptables -A INPUT -m string --algo bm --string "\x77\x47\x5E\x27\x7A\x4E\x09\xF7\xC7\xC0\xE6\xF5\x9B\xDC\x23\x6E\x12\x29\x25\x1D\x0A\xEF\xFB\xDE\xB6\xB1\x94\xD6\x7A\x6B" -j DROP #OVH-SMACK Bypass Strings/

# **NOTE USE AT YOUR OWN RISK**

Optional: We Are Routing All Attack Packets To goto Cloud flare So They Can Deal With It Not you"

iptables -t mangle -A PREROUTING -s 1.1.1.1 -d 1.0.0.1

# **OPTIONAL: STOP SKID ATTACKS**

iptables -A INPUT -p tcp --dport 80 -m limit --limit 25/minute --limit-burst 100 -j ACCEPT

# **SAVING IP TABLES**

/sbin/iptables-save

# **DDOS PROTECTION**

- Protects against of a lot of known method of Attacks
- 99% to 100% Blocking